**Quick Start Guide** 00825-0100-4797, Rev HA January 2020

# **Rosemount™ 3051 Pressure Transmitter and Rosemount 3051CF Series Flow Meter**

# with PROFIBUS® PA Protocol

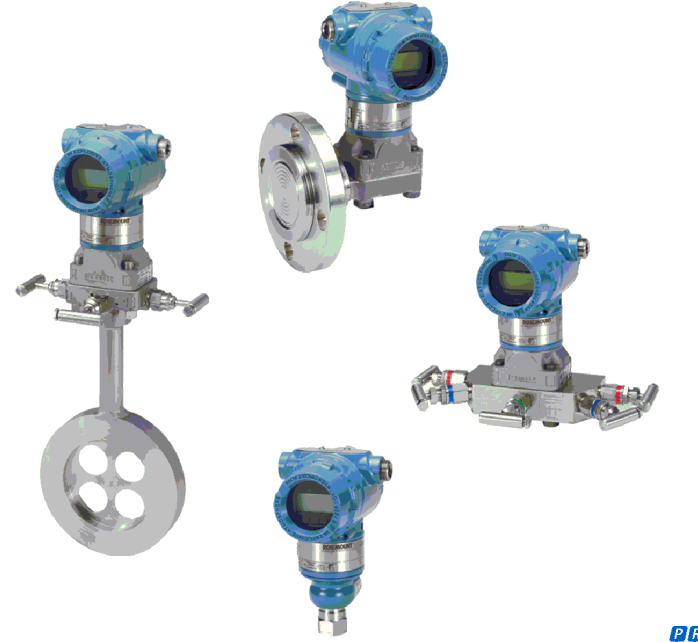

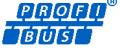

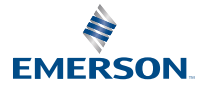

**ROSEMOUNT** 

## **Contents**

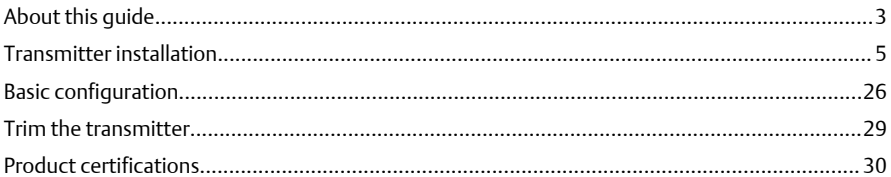

## <span id="page-2-0"></span>**1 About this guide**

This guide provides basic guidelines for Rosemount 3051 Transmitters. It does not provide instructions for configuration, diagnostics, maintenance, service, troubleshooting, Explosion-Proof, Flame-Proof, or intrinsically safe (I.S.) installations. Refer to the Rosemount 3051 [Reference Manual](https://www.emerson.com/documents/automation/manual-rosemount-3051-profibus-pa-protocol-en-76004.pdf) for more instructions. This manual is also available electronically on [Emerson.com/](http://emerson.com/rosemount) [Rosemount.](http://emerson.com/rosemount)

## 1.1 Safety messages

Before installing the transmitter, confirm the correct device driver is loaded on the host systems.

Procedures and instructions in this section may require special precautions to ensure the safety of the personnel performing the operations.

## **NOTICE**

This guide provides basic guidelines for Rosemount 3051 Transmitters. It does not provide instructions for configuration, diagnostics, maintenance, service, troubleshooting, Explosion-Proof, Flame-Proof, or intrinsically safe (I.S.) installations. Refer to the Rosemount 3051 [Reference Manual](https://www.emerson.com/documents/automation/manual-rosemount-3051-foundation-fieldbus-protocol-en-76002.pdf) Rosemount 3051 [Reference Manual](https://www.emerson.com/documents/automation/manual-rosemount-3051-4-20ma-hart-revision-5-7-en-89452.pdf) for more instructions. This manual is also available electronically on [Emerson.com/Rosemount.](http://emerson.com/rosemount)

## **WARNING**

#### **Explosions**

Explosions could result in death or serious injury.

Installation of this transmitter in an explosive environment must be in accordance with the local, national, and international standards, codes, and practices. Review product certifications for any restrictions associated with a safe installation.Review the *Product certifications* section of the Rosemount 3051 [Product Data Sheet](https://www.emerson.com/documents/automation/product-data-sheet-rosemount-3051-pressure-products-en-73134.pdfr) for any restrictions associated with a safe installation.

Before connecting a handheld communicator in an explosive atmosphere, ensure that the instruments in the loop are installed in accordance with intrinsically safe or non-incendive field wiring practices. In an explosion-proof/flameproof installation, do not remove the transmitter covers when power is applied to the unit.

## **WARNING**

#### **Process leaks**

Process leaks could result in death or serious injury.Process leaks may cause harm or result in death.Process leaks may cause harm or result in death.

Install and tighten process connectors before applying pressure. To avoid process leaks, only use the O-ring designed to seal with the corresponding flange adapter.

#### **Electrical shock**

Electrical shock could cause death or serious injury.Electrical shock can result in death or serious injury.Electrical shock can result in death or serious injury.

Avoid contact with the leads and terminals. High voltage that may be present on leads can cause electrical shock.

#### **Conduit/cable entries**

Unless marked, the conduit/cable entries in the transmitter housing use a ½–14 NPT thread form. Entries marked "M20" are M20 × 1.5 thread form. On devices with multiple conduit entries, all entries will have the same thread form. Only use plugs, adapters, glands, or conduit with a compatible thread form when closing these entries.

When installing in a hazardous location, use only appropriately listed or Ex certified plugs, glands, or adapters in cable/conduit entries.

#### **Physical access**

Unauthorized personnel may potentially cause significant damage to and/or misconfiguration of end users' equipment. This could be intentional or unintentional and needs to be protected against.

Physical security is an important part of any security program and fundamental to protecting your system. Restrict physical access by unauthorized personnel to protect end users' assets. This is true for all systems used within the facility.

## <span id="page-4-0"></span>**2 Transmitter installation**

## 2.1 Mount the transmitter

For dimensional drawing information refer to the *Dimensional Drawings* section of the Rosemount 3051 [Product Data Sheet](https://www.emerson.com/documents/automation/product-data-sheet-rosemount-3051-pressure-products-en-73134.pdf).

### **Figure 2-1: Panel Mount Coplanar Flange**

5/16 x 1½ panel bolts are customer supplied.

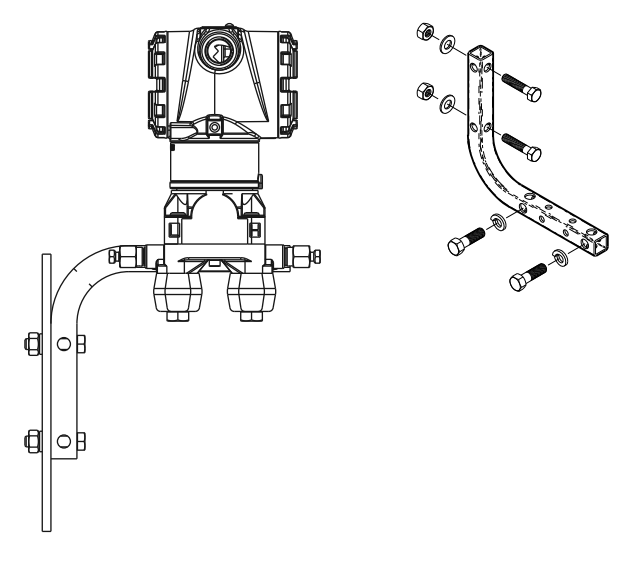

## **Figure 2-2: Pipe Mount Coplanar Flange**

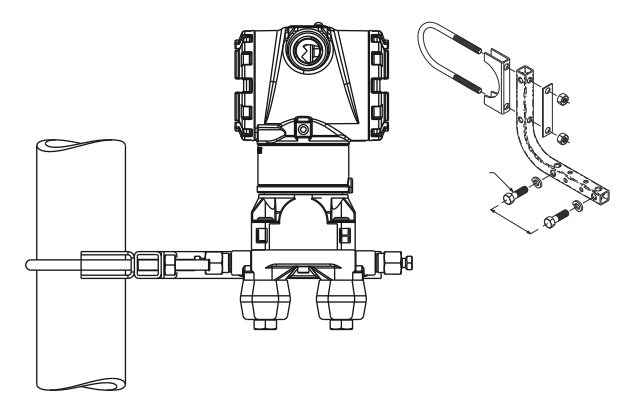

### **Figure 2-3: Panel Mount Traditional Flange**

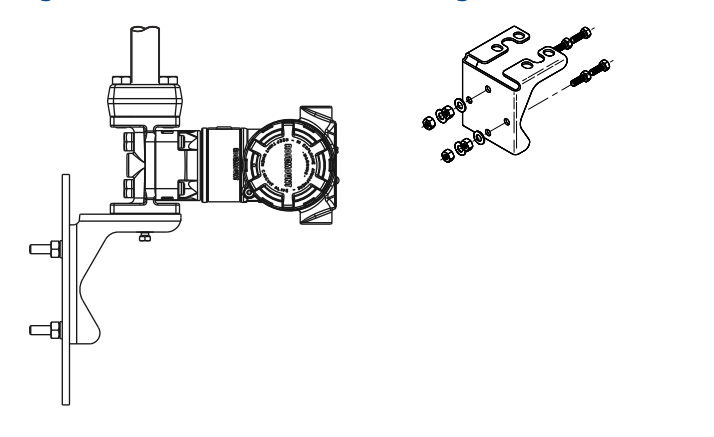

## **Figure 2-4: Pipe Mount Traditional Flange**

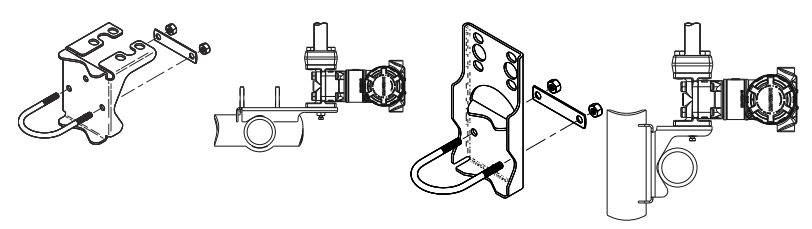

#### **Figure 2-5: Panel Mount Rosemount 3051T**

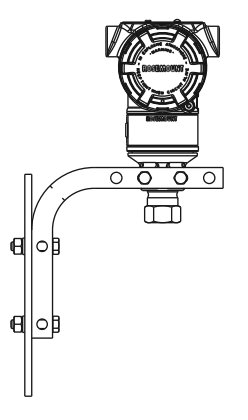

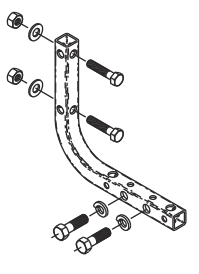

## **Figure 2-6: Pipe Mount Rosemount 3051T**

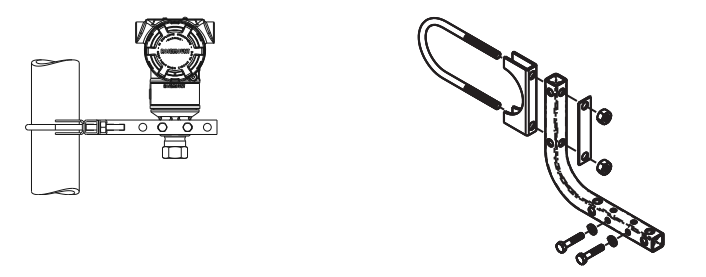

## 2.1.1 Mount the transmitter in liquid applications

#### **Procedure**

- 1. Place taps to the side of the line.
- 2. Mount beside or below the taps.
- 3. Mount the transmitter so the drain/vent valves are oriented upward.

#### **Figure 2-7: Mounting the Transmitter in Liquid Applications**

In-line

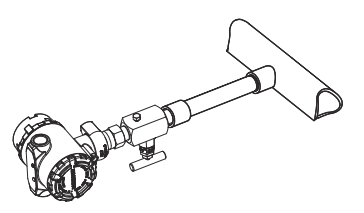

## 2.1.2 Mount the transmitter in gas applications

#### **Procedure**

- 1. Place taps in the top or side of the line.
- 2. Mount beside or above the taps.

#### **Figure 2-8: Mounting the Transmitter in Gas Applications**

In-line

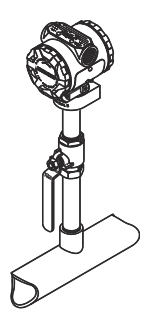

#### 2.1.3 Mount the transmitter in steam applications

#### **Procedure**

- 1. Place taps to the side of the line.
- 2. Mount beside or below the taps.
- 3. Fill impulse lines with water.

#### **Figure 2-9: Mounting the Transmitter in Steam Applications**

In-line

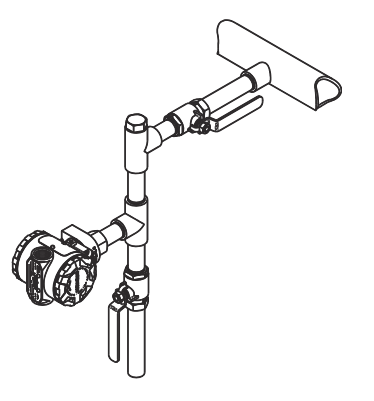

#### 2.1.4 Bolting consideration

If the transmitter installation requires assembly of the process flanges, manifolds, or flange adapters, follow the assembly guidelines to ensure a tight seal for optimal performance characteristics of the transmitters.

Use only bolts supplied with the transmitter or sold by Emerson as spare parts. [Figure 2-10](#page-9-0) illustrates common transmitter assemblies with the bolt length required for proper transmitter assembly.

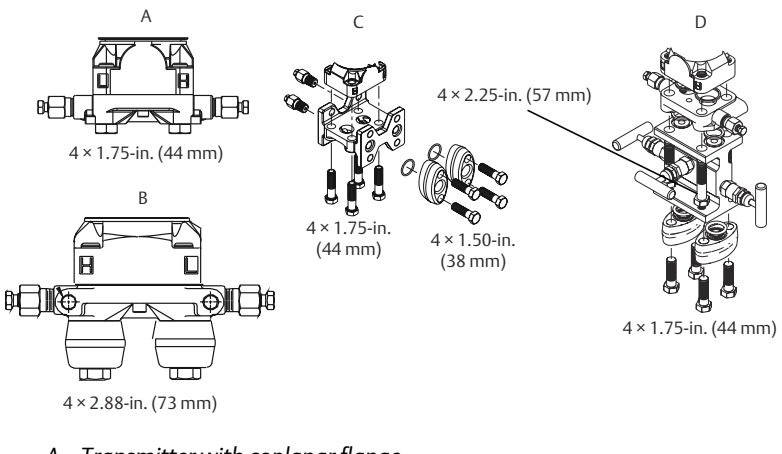

#### <span id="page-9-0"></span>**Figure 2-10: Common Transmitter Assemblies**

- *A. Transmitter with coplanar flange*
- *B. Transmitter with coplanar flange and optional flange adapters*
- *C. Transmitter with traditional flange and optional flange adapters*
- *D. Transmitter with coplanar flange and optional manifold and flange adapters*

Bolts are typically carbon steel or stainless steel. Confirm the material by viewing the markings on the head of the bolt and referencing Table 2-1. If bolt material is not shown in Table 2-1, contact a local Emerson representative for more information.

Carbon steel bolts do not require lubrication, and the stainless steel bolts are coated with a lubricant to ease installation. However, do not apply additional lubricant when installing either type of bolt.

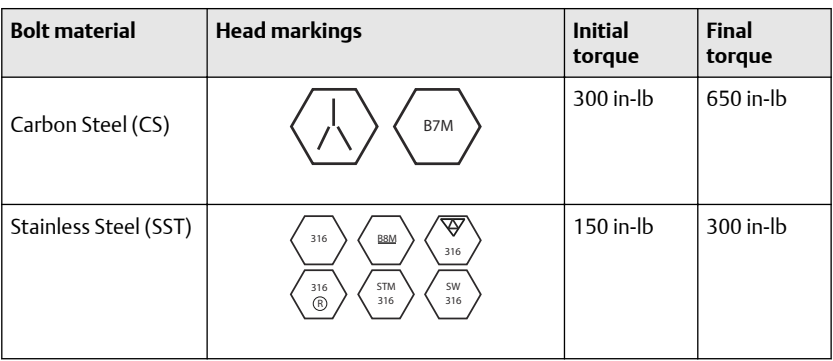

#### **Table 2-1: Torque Values for the Flange and Flange Adapter Bolts**

Use the following bolt installation procedure:

#### **Procedure**

- 1. Use the fingers to tighten the bolts.
- 2. Torque the bolts to the initial torque value using a crossing pattern. See [Table 2-1](#page-9-0) for initial torque value.
- 3. Torque the bolts to the final torque value using the same crossing pattern.

See [Table 2-1](#page-9-0) for final torque value.

4. Verify the flange bolts are protruding through the sensor module bolt holes before applying pressure.

#### 2.1.5 O-rings with flange adapters

## **WARNING**

Failure to install proper flange adapter O-rings may cause process leaks, which can result in death or serious injury. The two flange adapters are distinguished by unique O-ring grooves. Only use the O-ring that is designed for its specific flange adapter, as shown below.

#### **Figure 2-11: O-ring Location**

Rosemount 3051S/3051/2051

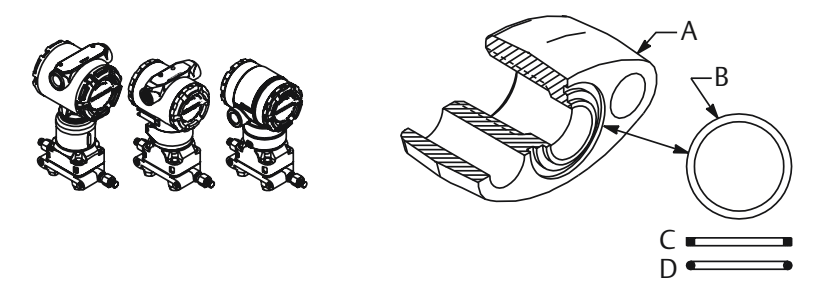

- *A. Flange adapter*
- *B. O-ring*
- *C. PFTE-based profile (square)*
- *D. Elastomer profile (round)*

Whenever the flanges or adapters are removed, visually inspect the O-rings. Replace them if there are any signs of damage, such as nicks or cuts. If you replace the O-rings, re-torque the flange bolts and alignment screws after installation to compensate for seating of the PTFE O-ring.

## 2.1.6 Environmental seal for housing

For NEMA® 4X, IP66, and IP68 requirements, use thread sealing (PTFE) tape or paste on male threads of conduit to provide a water and dust tight seal. Consult factory if other ingress protection ratings are required.

Always ensure a proper seal by installing the electronics housing cover(s) so that metal contacts metal. Use Rosemount™ O-rings.

For M20 threads, install conduit plugs to full thread engagement or until mechanical resistance is met.

#### 2.1.7 Inline gage transmitter orientation

## **CAUTION**

#### **Erroneous pressure values**

The transmitter may output erroneous pressure values.

Do not interfere or block the atmospheric reference port.

The low side pressure port on the inline gage transmitter is located in the neck of the transmitter, behind the housing.The low side pressure port (atmospheric reference) on the inline gage transmitter is located in the neck of the transmitter, behind the housing. The vent path is 360 degrees around the transmitter between the housing and sensor (see Figure 2-12).

Keep the vent path free of any obstruction, such as paint, dust, and lubrication, by mounting the transmitter so that the process can drain away.

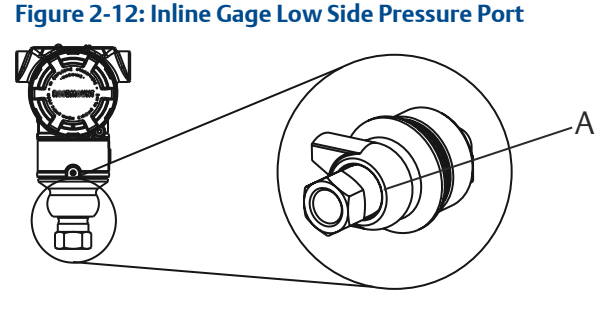

*A. Low side pressure port (atmospheric reference)*

## **A CAUTION**

#### **Electronics damage**

Rotation between the sensor module and the process connection can damage the electronics.

Do not apply torque directly to the sensor module. To avoid damage, apply torque only to the hex-shaped process connection.

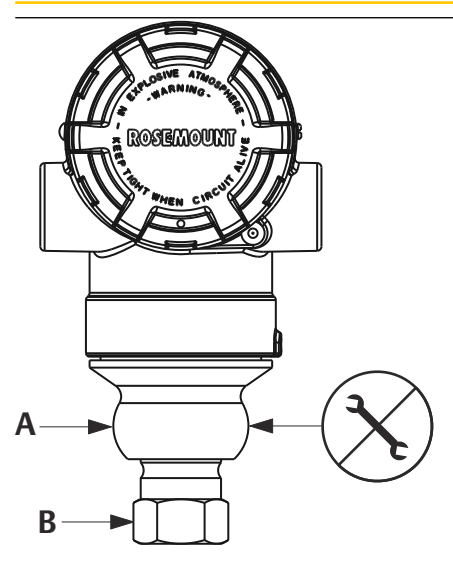

- *A. Sensor module*
- *B. Process connection*

## 2.1.8 Install high pressure coned and threaded connection

The transmitter comes with an autoclave connection designed for pressure applications. Follow the steps below to properly connect the transmitter to your process.

#### **Procedure**

- 1. Apply a process-compatible lubricant to the gland nut threads.
- 2. Slip the gland nut onto the tube; then thread the collar onto the tube end.

The collar is reverse threaded.

- 3. Apply a small amount of process-compatible lubricant to the tube cone to help prevent galling and facilitate sealing. Insert the tubing into the connection and use the fingers to tighten the bolts.
- 4. Tighten the gland nut to a torque of 25 ft-lb.

#### **Note**

A weep hole has been designed into the transmitter for safety and leak detection. If fluid begins to leak from the weep hole, isolate the process pressure, disconnect the transmitter, and reseal until the leak is resolved.

## 2.2 Tagging

## 2.2.1 Commissioning (paper) tag

To identify which device is at a particular location, use the removable tag provided with the transmitter. Ensure the physical device tag (PD tag field) is properly entered in both places on the removable commissioning tag and tear off the bottom portion for each transmitter.

#### **Note**

The device description loaded in the host system must be at the same revision as this device.

#### **Figure 2-13: Commissioning Tag**

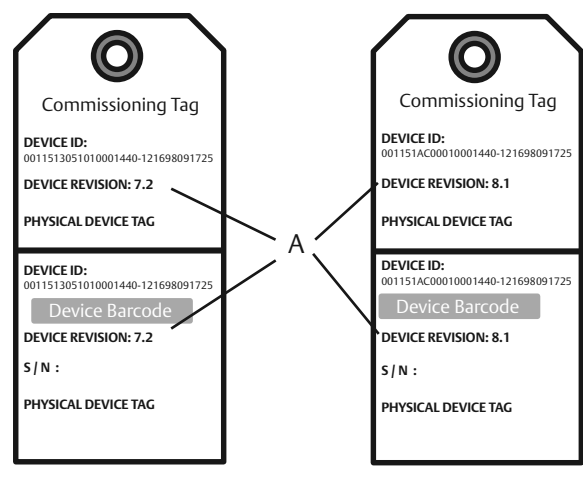

*A. Device revision*

#### **Note**

The device description loaded in the host system must be at the same revision as this device. You can download the device description from the host system website or [Emerson.com/Rosemount](http://emerson.com/rosemount) by selecting Device

Drivers under *Resources*. You can also visit [Fieldbus.org](http://fieldbus.org) and select End User Resources.

## 2.3 Consider housing rotation

To improve field access to wiring or to better view the optional LCD display:

#### **Figure 2-14: Housing Rotation**

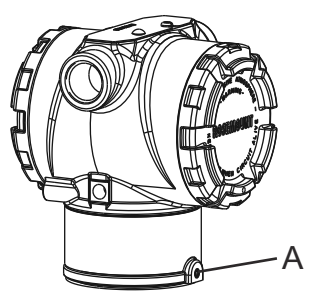

*A. Housing rotation set screw (5/64-in.)*

#### **Procedure**

- 1. Loosen the housing rotation set screw using a 5/64-in. hex wrench.
- 2. Rotate the housing clockwise to the desired location.
- 3. If the desired location cannot be achieved due to thread limit, rotate the housing counterclockwise to the desired location (up to 360° from thread limit).
- 4. Retighten the housing rotation set screw to no more than 7 in-lb when it reaches the desired location.

## 2.4 Set jumpers and switches

#### 2.4.1 Security

After the transmitter is configured, you may want to protect the configuration data from unwarranted changes. Each transmitter is equipped with a security jumper that can be positioned ON to prevent the accidental or deliberate change of configuration data. The jumper is labeled "Security". The security jumper also prevents changes made using the Local Operator Interface.

#### 2.4.2 Simulate

The simulate jumper is used in conjunction with the analog input (AI) block. This jumper is used to simulate the pressure measurement and is used as a lock-out feature for the AI block. to enable the simulate feature, the jumper must be moved to the "ON" position after power is applied. This feature prevents the transmitter from being accidentally left in simulate mode.

#### **Figure 2-15: Transmitter Jumper Locations**

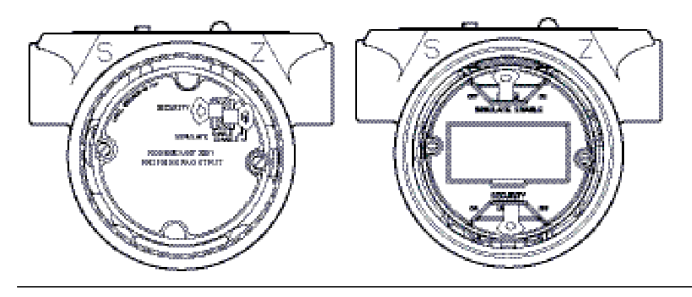

## 2.5 Set the switches

Use the following procedure to change the switch configuration:

Set Simulate and Security switch configuration before installation as shown in [Figure 2-16.](#page-16-0)

- The Simulate switch enables or disables simulated alerts and simulated AI Block status and values. The default Simulate switch position is Enabled.
- The Security switch allows (unlocked symbol) or prevents (locked symbol) any configuration of the transmitter.
	- Default Security is Off (unlocked symbol).
	- You can enable or disable the Security switch in the software.

#### **Procedure**

- 1. If the transmitter is installed, secure the loop and remove power.
- 2. Remove the housing cover opposite the field terminal side. Do not remove the instrument cover in explosive atmospheres when the circuit is live.
- 3. Slide the Security and Simulate switches into the preferred position.
- 4. Replace the housing cover.

#### **Note**

Emerson recommends tightening the cover until there is no gap between the cover and the housing.

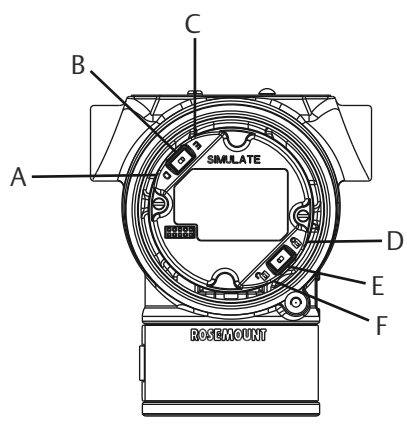

#### <span id="page-16-0"></span>**Figure 2-16: Simulate and Security Switches**

- *A. Simulate disabled position*
- *B. Simulate switch*
- *C. Simulate enabled position*
- *D. Security locked position*
- *E. Security switch*
- *F. Security unlocked position*

## 2.6 Connect wiring and power up

Use copper wire of sufficient size to ensure that the voltage across the transmitter power terminals does not drop below 9 Vdc. Power supply voltage can be variable, especially under abnormal conditions, such as when operating on battery backup. Emerson recommends a minimum of 12 Vdc under normal operating conditions and shielded twisted pair Type A cable.

#### **Procedure**

1. To power the transmitter, connect the power leads to the terminals indicated on the terminal block label.

#### <span id="page-17-0"></span>**Figure 2-17: Wiring Terminals**

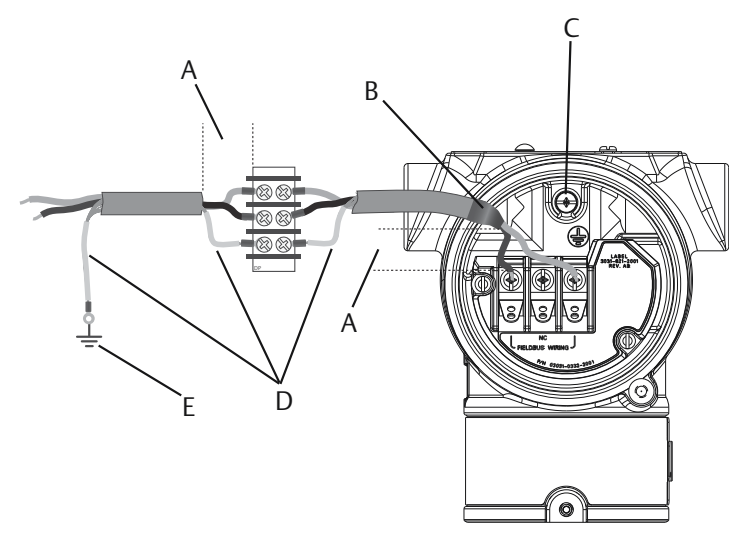

- *A. Minimize distance*
- *B. Trim shield and insulate*
- *C. Protective grounding terminal (do not ground cable shield at the transmitter)*
- *D. Insulate shield*
- *E. Connect shield back to the power supply ground*

#### **Note**

The Rosemount 3051 power terminals are polarity insensitive, which means the electrical polarity of the power leads does not matter when connecting to the power terminals. If polarity sensitive devices are connected to the segment, follow terminal polarity. When wiring to the screw terminals, Emerson recommends using crimped legs.

2. Ensure full contact with terminal block screw and washer. When using a direct wiring method, wrap wire clockwise to ensure it is in place when tightening the terminal block screw.

#### **Note**

Emerson does not recommend using a pin or ferrule wire terminal, as the connection may be more susceptible to loosening over time or under vibration.

## 2.6.1 Ground signal wiring

Do not run signal wiring in conduit or open trays with power wiring or near heavy electrical equipment. Emerson provides grounding terminations on the outside of the electronics housing and inside the terminal compartment. Use these grounds when transient protect terminal blocks are installed or to fulfill local regulations.

#### **Procedure**

- 1. Remove the field terminals housing cover.
- 2. Connect the wiring pair and ground as indicated in [Figure 2-17](#page-17-0).
	- a) Trim the cable shield as short as practical and insulate from touching the transmitter housing.

#### **Note**

Do not ground the cable shield at the transmitter; if the cable shield touches the transmitter housing, it can create ground loops and interfere with communications.

- b) Continuously connect the cable shields to the power supply ground.
- c) Connect the cable shields for the entire segment to a single good earth ground at the power supply.

#### **Note**

Improper grounding is the most frequent cause of poor segment communications.

- 3. Replace the housing cover. Emerson recommends tightening the cover until there is no gap between the cover and the housing.
- 4. Plug and seal unused conduit connections.

#### 2.6.2 Power supply

The transmitter requires between 9 and 32 Vdc (9 and 30 Vdc for intrinsic safety and 9 and 17.5 Vdc for FISCO intrinsic safety) to operate and provide complete functionality.

#### 2.6.3 Power conditioner

A Fieldbus segment requires a power conditioner to isolate the power supply filter and decouple the segment from other segments attached to the same power supply.

#### 2.6.4 Grounding

Signal wiring of the Fieldbus segment cannot be grounded. Grounding out one of the signal wires will shut down the entire Fieldbus segment.

#### 2.6.5 Shield wire ground

To protect the Fieldbus segment from noise, grounding techniques for shield wire require a single grounding point for shield wire to avoid creating a ground loop. Connect the cable shields for the entire segment to a single good earth ground at the power supply.

#### 2.6.6 Signal termination

For every Fieldbus segment, install a terminator at the beginning and end of each segment.

#### 2.6.7 Locating devices

Frequently, different personnel install, configure, and commission devices over time. A Locate Device capability uses the LCD display (when installed) to assist personnel in finding the desired device.

From the device Overview screen, select the Locate Device button. This launches a method allowing you to display a Find me message or enter a custom message to display on the device LCD display.

When you exit the Locate Device method, the device LCD display automatically returns to normal operation.

#### **Note**

Some hosts do not support Locate Device in the DD.

## 2.7 Connect the power module

#### **Procedure**

- 1. Remove the power module cover.
- 2. Connect the green power module (see [Figure 2-18](#page-20-0)).

#### <span id="page-20-0"></span>**Figure 2-18: Power Module**

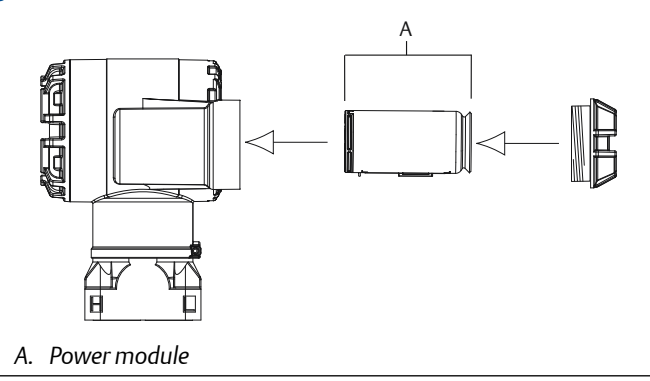

## 2.8 Trim the transmitter

Devices are calibrated by the factory. Once installed, it is recommended to perform a zero trim on gage and differential pressure transmitters to eliminate error due to mounting position or static pressure effects. A zero trim can be performed using either a Field Communicator or configuration buttons.

For instructions using AMS Wireless Configurator, see the Rosemount 3051 Wireless [Reference Manual.](https://www.emerson.com/documents/automation/manual-rosemount-3051-wireless-pressure-transmitters-pressure-level-flow-solutions-wirelesshart-protocol-en-76796.pdf)

#### **Note**

When performing a zero trim, ensure the equalization valve is open and all wet legs are filled to the correct level.

## **CAUTION**

It is not recommended to zero an absolute transmitter, Rosemount 3051CA or 3051TA models.

#### 2.8.1 Trimming with a Field Communicator

#### **Procedure**

- 1. Equalize or vent the transmitter and connect Field Communicator.
- 2. At the menu, input the HART Fast Key sequence.
- 3. Follow the commands to perform a zero trim.
- 4. From the *Home* screen, enter the Fast Key sequence:

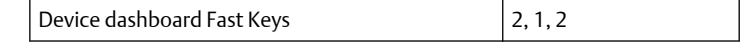

For connecting with a Field Communicator, refer to Figure 1.

## 2.8.2 Trimming with digital zero trim button

#### **Procedure**

- 1. Set the transmitter pressure.
- 2. Remove the electronics housing cover.
- 3. Press and hold the Zero button for two seconds to perform a digital zero trim.
- 4. Reinstall transmitter housing cover. Ensure a proper seal by installing the electronics housing cover so that polymer contacts polymer (i.e. no O-ring visible).

#### **Figure 2-19: Digital Zero Button**

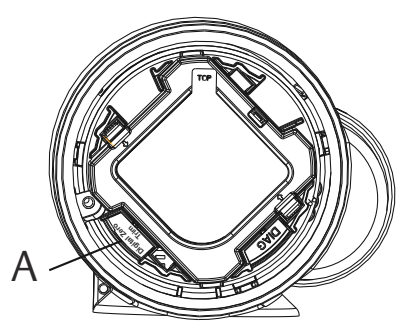

*A. Digital zero button*

#### **Note**

A zero trim can also be completed using AMS Wireless Configurator once the device has joined the network.

## 2.9 Verify transmitter configuration

Operation can be verified in four locations:

- At the device via the Local Display (LCD display).
- By using the Field Communicator.
- Via the Emerson Wireless Gateway's integrated web interface.
- Via AMS Wireless Configurator.

## 2.9.1 Verify transmitter configuration using LCD display

The LCD display will show the output values at the same rate as the wireless update rate. Refer to the Rosemount 3051 Wireless [Reference Manual](https://www.emerson.com/documents/automation/manual-rosemount-3051-wireless-pressure-transmitters-pressure-level-flow-solutions-wirelesshart-protocol-en-76796.pdf) for

error codes and other LCD display messages. Press and hold the Diagnostic button for at least five seconds to display the TAG, Device ID, Network ID, Network Join Status, and Device Status screens.

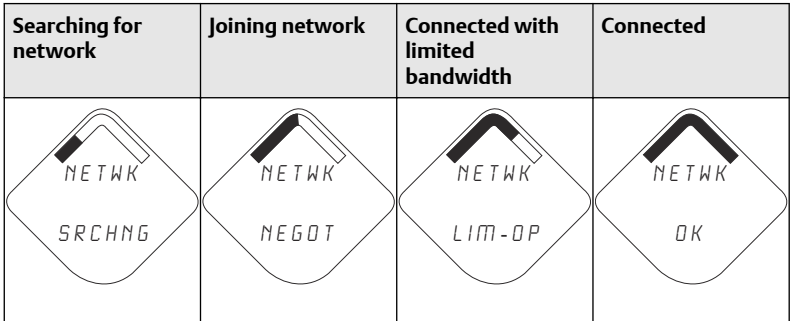

### 2.9.2 Verify transmitter configuration using Field Communicator

For HART Wireless transmitter communication, a Rosemount 3051 Wireless device descriptor is required. For connecting with a Field Communicator, refer to Figure 1.

From the Home screen, enter the Fast Key sequence:

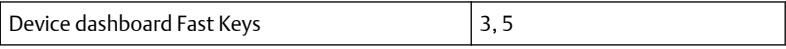

#### **Table 2-2: Device Revision 1, DD Revision 1 Fast Keys**

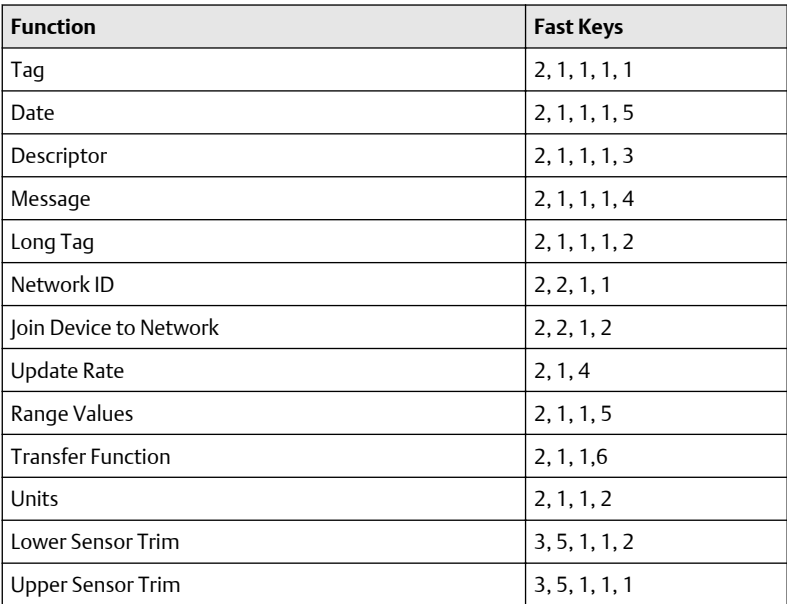

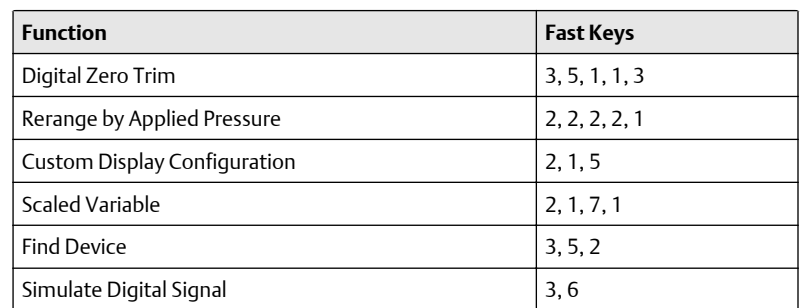

#### **Table 2-2: Device Revision 1, DD Revision 1 Fast Keys** *(continued)*

## 2.9.3 Verify transmitter configuration using Emerson Wireless Gateway

In the Gateway's integrated web interface, navigate to the *Explorer* > *Status* page. This page will show whether the device has joined the network and if it is communicating properly.

#### **Note**

It may take several minutes for the device to join the network. See the Emerson Wireless Gateway [Quick Start Guide](https://www.emerson.com/documents/automation/quick-start-guide-smart-wireless-gateway-en-75802.pdf) for more information.

#### **Figure 2-20: Gateway Network Settings**

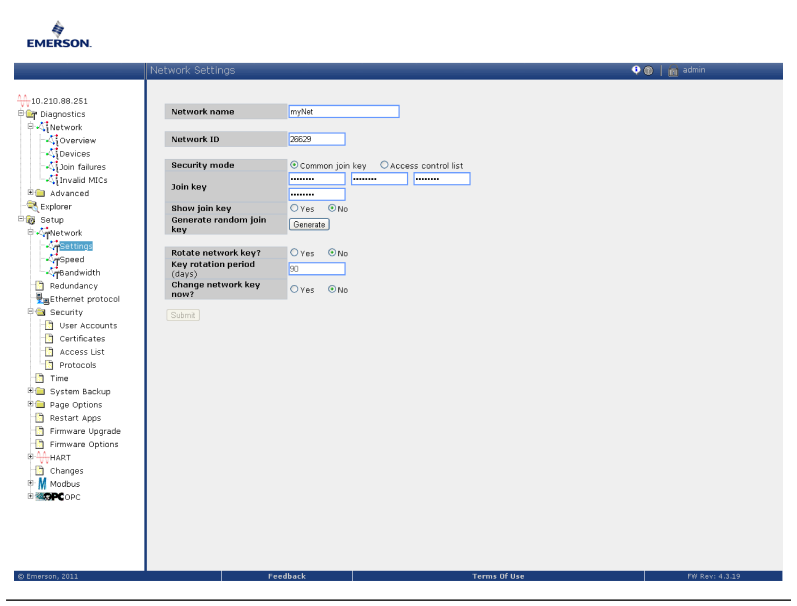

## 2.9.4 Verifying configuration using AMS Wireless Configurator

When the device has joined the network, it will appear in the AMS Wireless Configurator as shown in Figure 2-21.

#### **Figure 2-21: Wireless Configurator Network Setup**

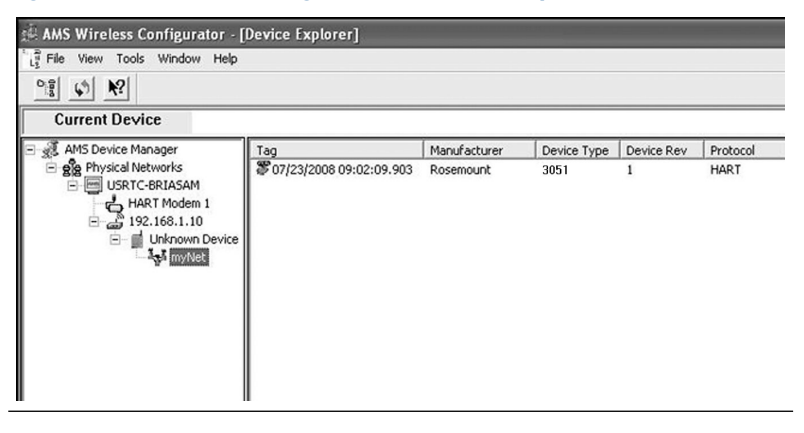

## <span id="page-25-0"></span>**3 Basic configuration**

## 3.1 Configuration tasks

The transmitter can be configured via either the local operator interface (LOI) – option code M4, or via a Class 2 Master (DD or DTM™ based). The two basic configuration tasks for the PROFIBUS PA Pressure transmitter are:

#### **Procedure**

- 1. Assign address.
- 2. Configure engineering units (scaling).

#### **Note**

Rosemount 3051 PROFIBUS Profile 3.02 devices are set to identification number adaptation mode when shipped from the factory. This mode allows the transmitter to communicate with any Profibus control host with either the generic Profile GSD (9700) or Rosemount 3051 specific GSD (4444) loaded on the host; therefore, it is not required to change the transmitter identification number at startup.

## 3.2 Assign address

The Rosemount 3051 Pressure Transmitter is shipped with a temporary address of 126. This must be changed to a unique value between 0 and 125 in order to establish communication with the host. Usually, addresses 0–2 are reserved for masters or couplers, therefore transmitter addresses between 3 and 125 are recommended.

Address can be set via either:

- LOI see [Table 3-1](#page-26-0) and [Figure 3-1](#page-26-0)
- Class 2 Master see Class 2 Master manual for setting address

## 3.3 Configure engineering units

Unless otherwise requested, the Rosemount 3051 Pressure Transmitter ships with the following settings:

- Measurement mode: Pressure
- Engineering units: inches  $H_2O$
- Scaling: None

Engineering units should be confirmed or configured before installation. Units can be configured for Pressure, Flow or Level measurement.

<span id="page-26-0"></span>Measurement type, Units, Scaling, and Low Flow Cutoff (when applicable) can be set via either:

- LOI see Table 3-1 and Figure 3-1
- Class 2 master see [Table 3-2](#page-27-0) for parameter configuration

## 3.4 Configuration tools

## 3.4.1 Local operator interface (LOI)

When ordered, the LOI can be used for commissioning the device. To activate the LOI, push either configuration button located under the top tag of the transmitter. See Table 3-1 and Figure 3-1 for operation and menu information. The security jumper prevents changes made using the LOI.

**Note**

Buttons must be fully engaged  $\approx 0.5$ -in. (10 mm) of travel.

#### **Table 3-1: LOI Button Operation**

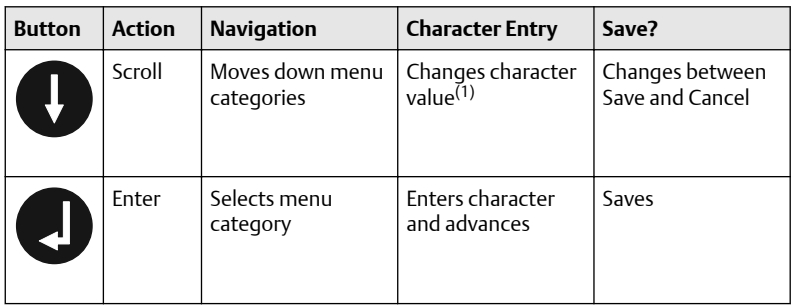

*(1) Characters blink when they can be changed.*

#### **Figure 3-1: LOI Menu**

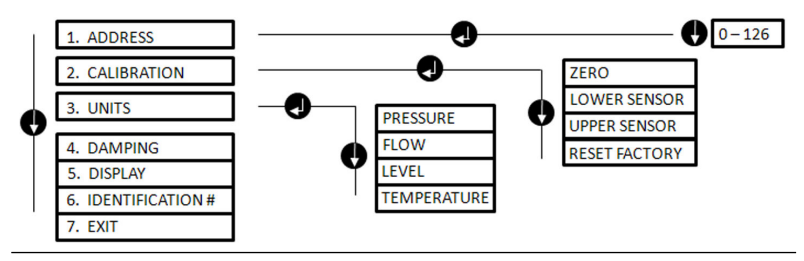

## 3.5 Class 2 Master

The Rosemount 3051 Profibus DD and DTM files are available at [Emerson.com/Rosemount](https://www.emerson.com/en-us/support) or by contacting your local salesperson. See [Table](#page-27-0) [3-2](#page-27-0) for steps to configure the transmitter for Pressure measurement. See the <span id="page-27-0"></span>Rosemount 3051 [Reference Manual](https://www.emerson.com/documents/automation/manual-rosemount-3051-profibus-pa-protocol-en-76004.pdf) for Flow or Level configuration instructions.

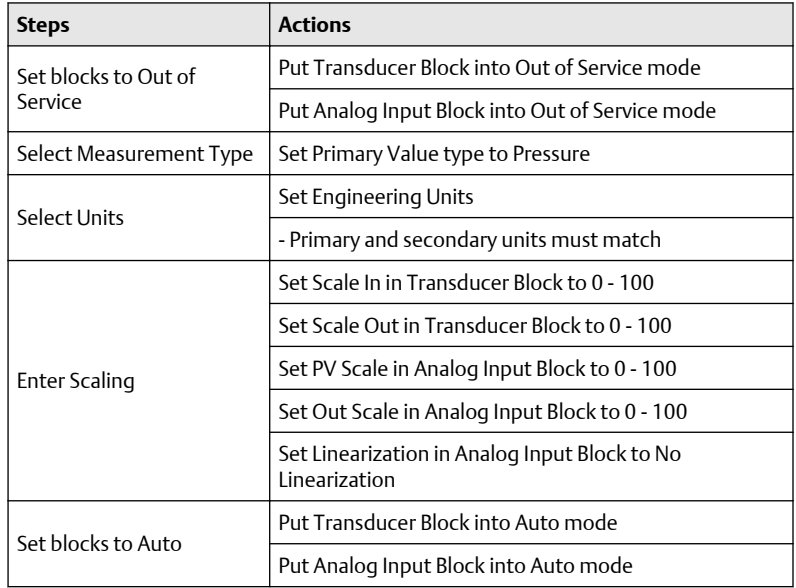

#### **Table 3-2: Pressure Configuration via Class 2 Master**

#### 3.5.1 Host integration

#### **Control host (Class 1)**

The Rosemount 3051 device utilizes condensed status as recommended by the Profile 3.02 specification and NE 107. See manual for condensed status bit assignment information.

The appropriate GSD file must be loaded on the control host - Rosemount 3051 specific (rmt4444.gsd) or Profile 3.02 Generic (pa139700.gsd). These files can be found on [Emerson.com/Rosemount](https://www.emerson.com/en-us/automation/rosemount) or [Profibus.com](http://profibus.com/).

#### **Configuration host (Class 2)**

The appropriate DD or DTM file must be installed in the configuration host. These files can be found at [Emerson.com/Rosemount.](https://www.emerson.com/en-us/automation/rosemount)

## <span id="page-28-0"></span>**4 Trim the transmitter**

Devices are calibrated by the factory. Once installed, it is recommended to perform a zero trim on the sensor to eliminate error due to mounting position or static pressure effects.

This can be done by performing a zero trim via:

- LOI see [Table 3-1](#page-26-0) and [Figure 3-1](#page-26-0)
- Class 2 master see [Table 3-2](#page-27-0) for parameter configuration

## 4.1 Zero trim via Class 2 Master

#### **Procedure**

- 1. Place the transducer block into Out of Service (OOS) mode.
- 2. Apply zero pressure to device and allow to stabilize.
- 3. Go to Device Basic Setup  $\rightarrow$  Calibration and set the Lower Calibration Point to 0.0.
- 4. Place the transducer block to AUTO mode.

## <span id="page-29-0"></span>**5 Product certifications**

Rev 2.8

## 5.1 European directive information

A copy of the EU Declaration of Conformity can be found at the end of the Quick Start Guide. The most recent revision of the EU Declaration of Conformity can be found at [Emerson.com/Rosemount.](https://www.emerson.com/en-us/automation/rosemount)

## 5.2 Ordinary location certification

As standard, the transmitter has been examined and tested to determine that the design meets the basic electrical, mechanical, and fire protection requirements by a nationally recognized test laboratory (NRTL) as accredited by the Federal Occupational Safety and Health Administration (OSHA).

## 5.3 North America

5.3.1 E5 USA Explosionproof (XP) and Dust-Ignitionproof (DIP)

#### **Ranges 1-5 (HART)**

**Certificate** FM16US0121

**Standards** FM Class 3600 – 2018, FM Class 3615 – 2018, FM Class 3616 - 2011, FM Class 3810 – 2005, ANSI/NEMA 250 – 2008

**Markings** XP CL I, DIV 1, GP B, C, D; DIP CL II, DIV 1, GP E, F, G; CL III; T5(-50 °C ≤ T<sup>a</sup> ≤ +85 °C); Factory Sealed; Type 4X

#### **Range 6 (HART/Fieldbus/PROFIBUSPROFIBUS® )**

- **Certificate** 1053834
- **Standards** ANSI/ISA 12.27.01-2003, CSA Std. C22.2 No. 30 -M1986, CSA Std. C22.2 No.142-M1987, CSA Std. C22.2 No. 213 - M1987
- **Markings** XP Class I, Division 1, Groups B, C and D, T5, (-50 °C ≤ T<sub>a</sub> ≤ 85 °C) Suitable for Class I, Zone 1, Group IIB+H2, T5; DIP Class II and Class III, Division 1, Groups E, F and G, T5,  $(-50 °C \leq T_a \leq 85$ °C) ; Type 4X; Factory Sealed; Single Seal (See drawing 03031-1053)
- 5.3.2 I5 USA Intrinsic Safety (IS) and Nonincendive (NI)

#### **Range 1-5 (HART)**

#### **Certificate** FM16US0120X

- **Standards** FM Class 3600 2011, FM Class 3610 2010, FM Class 3611 2004, FM Class 3810 - 2005, ANSI/NEMA 250 - 2008
- **Markings** IS CL I, DIV 1, GP A, B, C, D; CL II, DIV 1, GP E, F, G; Class III; DIV 1 when connected per Rosemount drawing 03031-1019; NI CL 1, DIV 2, GP A, B, C, D; T4 (−50 °C ≤ T<sub>a</sub> ≤ +70 °C) [HART], T4 (− 50 °C ≤ T<sub>a</sub> ≤ +60 °C) [Fieldbus/PROFIBUS]; Type 4X

#### **Special Conditions for Safe Use (X):**

- 1. The Rosemount 3051 Transmitter housing contains aluminum and is considered a potential risk of ignition by impact or friction. Care must be taken into account during installation and use to prevent impact and friction.
- 2. The Rosemount 3051 Transmitter with the transient terminal block (Option code T1) will not pass the 500 Vrms dielectric strength test, and this must be taken into account during installation.

#### **Range 1-6 (HART/Fieldbus/PROFIBUS)**

#### **Certificate** 1053834

- **Standards** ANSI/ISA 12.27.01-2003, CSA Std. C22.2 No.142-M1987, CSA Std. C22.2. No.157-92
- **Markings** IS Class I, II, III, Division 1 Groups A, B, C, D, E, F, and G when connected in accordance with Rosemount drawing 03031-1024, Suitable for Class I, Zone 0 Group IIC; Class I, Division 2, Groups A, B, C, and D; NIFW; Suitable for Class I, Zone 2, Group IIC; HART: T4 (–60 °C ≤ T<sub>a</sub> ≤ +70 °C), T5 (–60 °C ≤ T<sub>a</sub> ≤ +40 °C) Fieldbus/PROFIBUS: T4 (–60 °C  $\leq T_a \leq +60$  °C) Type 4X

#### 5.3.3 IE USA FISCO

#### **Range 1-5 (HART)**

- **Certificate** FM16US0120X
- **Standards** FM Class 3600 2011, FM Class 3610 2010, FM Class 3611 2004, FM Class 3810 - 2005
- **Markings** IS CL I, DIV 1, GP A, B, C, D when connected per Rosemount drawing 03031-1019 (−50 °C ≤ T<sub>a</sub> ≤ +60 °C); Type 4X

#### **Special Conditions for Safe Use (X):**

1. The Rosemount 3051 Transmitter housing contains aluminum and is considered a potential risk of ignition by impact or friction. Care must be taken into account during installation and use to prevent impact and friction.

2. The Rosemount 3051 Transmitter with the transient terminal block (Option code T1) will not pass the 500 Vrms dielectric strength test, and this must be taken into account during installation.

#### **Range 1-6 (HART/Fieldbus/PROFIBUS)**

- **Certificate** 1053834
- **Standards** ANSI/ISA 12.27.01-2003, CSA Std. C22.2 No.142-M1987, CSA Std. C22.2. No.157-92
- **Markings** IS Class I, Division 1 Groups A, B, C, D, T4 (-60 °C ≤ T<sub>a</sub> ≤ +60 °C) when connected in accordance with Rosemount drawing 03031-1024, Suitable for Class I, Zone 0 Group IIC; Type 4X; Factory Sealed; Single Seal (See drawing 03031-1053)

#### 5.3.4 C6 Canada Explosionproof, Dust-Ignitionproof, Intrinsic Safety and Nonincendive

#### **Certificate** 1053834

- **Standards** ANSI/ISA 12.27.01-2003, CSA Std. C22.2 No. 30 -M1986, CSA Std. C22.2 No.142-M1987, CSA Std. C22.2. No.157-92, CSA Std. C22.2 No. 213 - M1987
- **Markings** Explosionproof for Class I, Division 1, Groups B, C and D; Suitable for Class I, Zone 1, Group IIB+H2, T5 (–50 °C ≤ Ta ≤ +85 °C);

Dust-Ignitionproof Class II, III Division 1, Groups E, F, G; T5 (– 50 °C ≤ Ta ≤ +85 °C):

Intrinsically Safe Class I, Division 1, Groups A, B, C, D when connected in accordance with Rosemount drawing 03031-1024, Temperature Code T4; Suitable for Class I, Zone 0;

Class I Division 2 Groups A, B, C, and D, T5; Suitable for Class I Zone 2, Group IIC; Type 4X; Factory Sealed; Single Seal (See drawing 03031-1053)

#### 5.3.5 E6 Canada Explosionproof, Dust-Ignitionproof and Division 2

#### **Certificate** 1053834

- **Standards** ANSI/ISA 12.27.01-2003, CSA Std. C22.2 No. 30 -M1986, CSA Std. C22.2 No.142-M1987, CSA Std. C22.2 No. 213 - M1987
- **Markings** Explosionproof Class I, Division 1, Groups B, C, and D; Suitable for Class I, Zone 1, Group IIB+H2, T5;

Dust-Ignitionproof for Class II and Class III, Division 1, Groups E, F, and G; T5 (-50 °C ≤ Ta ≤ +85 °C);

Class I, Division 2, Groups A, B, C, and D; T5; Suitable for Class I Zone 2, Group IIC; Type 4X; Factory Sealed; Single Seal (See drawing 03031-1053)

## 5.4 Europe

#### 5.4.1 E8 ATEX Flameproof and Dust

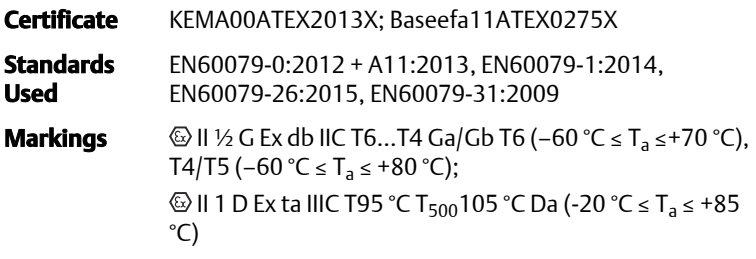

#### **Table 5-1: Process Temperature**

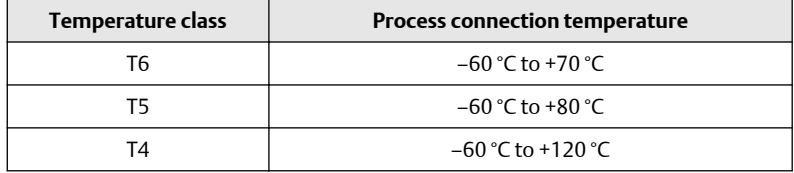

#### **Special Conditions for Safe Use (X):**

- 1. This device contains a thin wall diaphragm less than 1 mm thick that forms a boundary between Category 1 (process connection) and Category 2 (all other parts of the equipment). The model code and datasheet are to be consulted for details of the diaphragm material. During installation, maintenance, and use, the environmental conditions to which the diaphragm will be subjected shall be taken into account. The manufacturer's instructions for installation and maintenance shall be followed in detail to assure safety during its expected lifetime.
- 2. Flameproof joints are not intended for repair.
- 3. Non-standard paint options may cause risk from electrostatic discharge. Avoid installations that could cause electrostatic build-up on painted surfaces and only clean the painted surfaces with a damp cloth. If paint is ordered through a special option code, contact the manufacturer for more information.

4. Some variants of the equipment have reduced markings on the nameplate. Refer to the Certificate for full equipment marking.

#### 5.4.2 I1 ATEX Intrinsic Safety and Dust

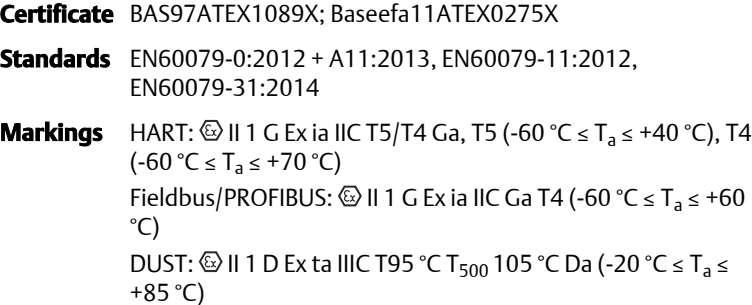

#### **Table 5-2: Input Parameters**

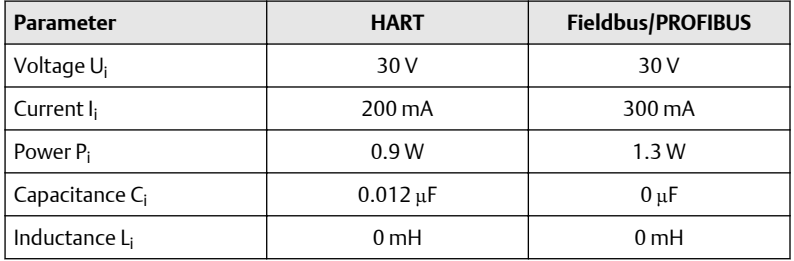

#### **Special Conditions for Safe Use (X):**

- 1. The apparatus is not capable of withstanding the 500 V insulation test required by clause 6.3.12 of EN60079-11: 2012. This must be taken into account when installing the apparatus.
- 2. The enclosure may be made of aluminum alloy and given a protective polyurethane paint finish; however, care should be taken to protect it from impact or abrasion of located in Zone 0.
- 3. Some variants of the equipment have reduced markings on the nameplate. Refer to the Certificate for full equipment marking.

#### 5.4.3 IA ATEX FISCO

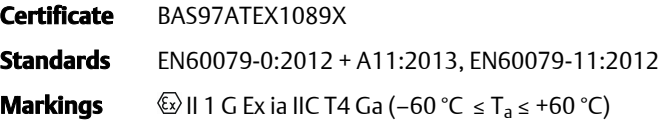

#### **Table 5-3: Input Parameters**

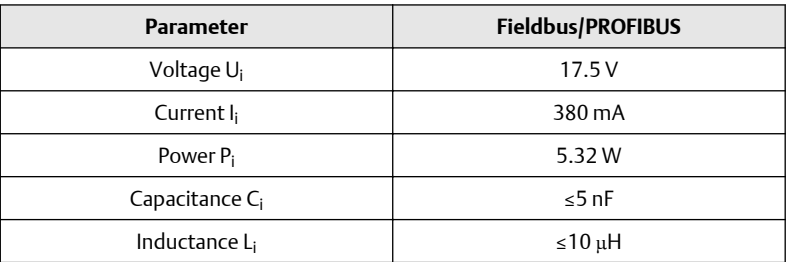

#### **Special Conditions for Safe Use (X):**

- 1. The apparatus is not capable of withstanding the 500 V insulation test required by clause 6.3.12 of EN60079-11: 2012. This must be taken into account when installing the apparatus.
- 2. The enclosure may be made of aluminum alloy and given a protective polyurethane paint finish; however, care should be taken to protect it from impact or abrasion of located in Zone 0.

#### 5.4.4 N1 ATEX Type n and Dust

**Certificate** BAS00ATEX3105X; Baseefa11ATEX0275X

**Standards** EN60079-0:2012 + A11:2013, EN60079-15:2010, EN60079-31:2014

**Markings**  $\langle \xi_{\mathbf{x}} \rangle$  || 3 G Ex nA IIC T5 Gc (–40 °C  $\leq T_a \leq$  +70 °C); II 1 D Ex ta IIIC T95 °C T<sub>500</sub> 105 °C Da (−20 °C ≤ T<sub>a</sub> ≤ +85 °C)

#### **Special Conditions for Safe Use (X):**

- 1. This apparatus is not capable of withstanding the 500 V insulation test that is required by clause 6.8.1 of EN60079-15. This must be taken into account when installing the apparatus.
- 2. Some variants of the equipment have reduced markings on the nameplate. Refer to the Certificate for full equipment marking.

## 5.5 International

5.5.1 E7 IECEx Flameproof and Dust

**Certificate** IECEx KEM 09.0034X; IECEx BAS 10.0034X

**Standards** IEC60079-0:2011, IEC60079-1:2014-06, IEC60079-26:2014-10, IEC60079-31:2013

#### **Markings** Ex db IIC T6...T4 Ga/Gb T6(−60 °C ≤ T<sub>a</sub> ≤ +70 °C), T4/T5(−60 °C ≤ T<sub>a</sub> ≤ +80 °C); Ex ta IIIC T95 °C T<sub>500</sub>105 °C Da (-20 °C ≤ T<sub>a</sub> ≤ +85 °C)

#### **Table 5-4: Process Temperature**

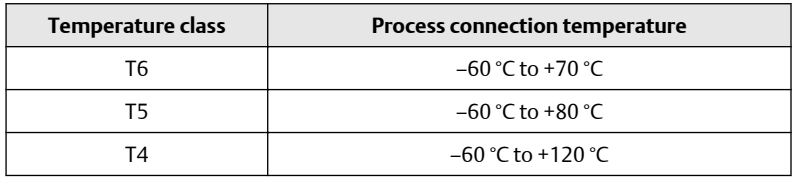

#### **Special Conditions for Safe Use (X):**

- 1. This device contains a thin wall diaphragm less than 1 mm thick that forms a boundary between EPL Ga (process connection) and EPL Gb (all other parts of the equipment). The model code and datasheet are to be consulted for details of the diaphragm material. During installation, maintenance, and use, the environmental conditions to which the diaphragm will be subjected shall be taken into account. The manufacturer's instructions for installation and maintenance shall be followed in detail to assure safety during its expected lifetime.
- 2. Flameproof joints are not intended for repair.
- 3. Non-standard paint options may cause risk from electrostatic discharge. Avoid installations that could cause electrostatic build-up on painted surfaces and only clean the painted surfaces with a damp cloth. If paint is ordered through a special option code, contact the manufacturer for more information.
- 4. Some variants of the equipment have reduced markings on the nameplate. Refer to the Certificate for full equipment marking.

## 5.5.2 I7 IECEx Intrinsic Safety

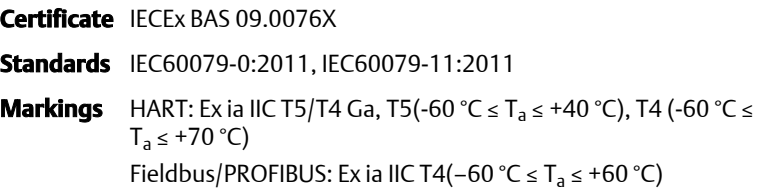

#### **Table 5-5: Input Parameters**

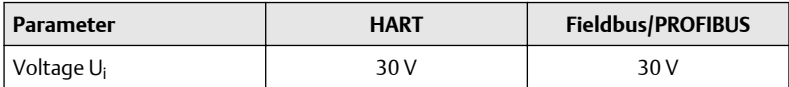

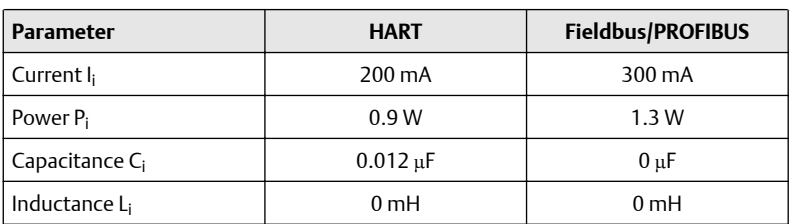

#### **Table 5-5: Input Parameters** *(continued)*

#### **Special Conditions for Safe Use (X):**

- 1. If the apparatus is fitted with an optional 90 V transient suppressor, it is not capable of withstanding the 500 V insulation test required by clause 6.3.12 of IEC 60079-11. This must be taken into account when installing the apparatus.
- 2. The enclosure may be made of aluminum alloy and given a protective polyurethane paint finish; however, care should be taken to protect it from impact or abrasion of located in Zone 0.

#### **IECEx Mining (Special A0259)**

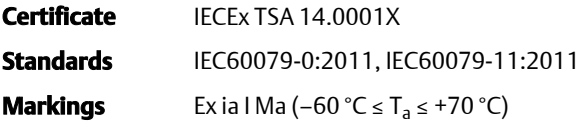

#### **Table 5-6: Input Parameters**

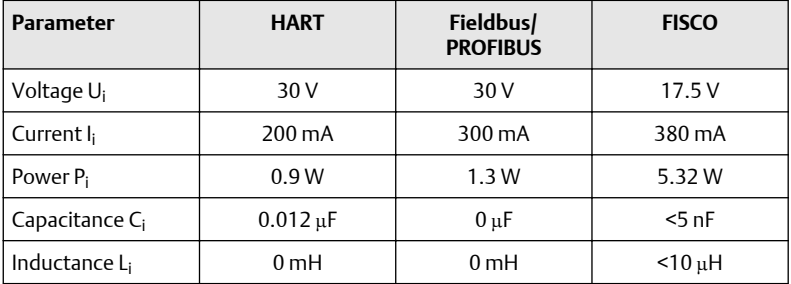

#### **Special Conditions for Safe Use (X):**

- 1. If the apparatus is fitted with an optional 90 V transient suppressor, it is not capable of withstanding the 500 V insulation test required by IEC60079-11. This must be taken into account when installing the apparatus.
- 2. It is a condition of safe use that the above input parameters shall be taken into account during installation.

3. It is a condition of manufacture that only the apparatus fitted with housing, covers, and sensor module housing made out of stainless steel are used in Group 1 applications.

## 5.5.3 IG IECEx FISCO

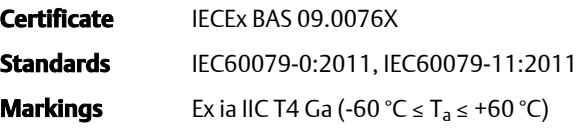

#### **Table 5-7: Input Parameters**

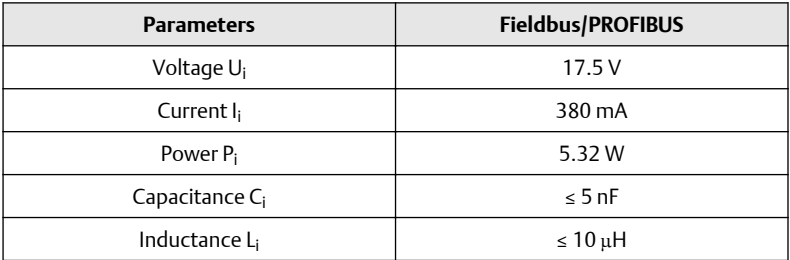

#### **Special Conditions for Safe Use (X):**

- 1. If the apparatus is fitted with an optional 90 V transient suppressor, it is not capable of withstanding the 500 V insulation test required by clause 6.3.12 of IEC 60079-11. This must be taken into account when installing the apparatus.
- 2. The enclosure may be made of aluminum alloy and given a protective polyurethane paint finish; however, care should be taken to protect it from impact or abrasion of located in Zone 0.

#### 5.5.4 N7 IECEx Type n

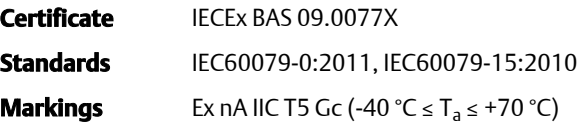

#### **Special Condition for Safe Use (X):**

1. This apparatus is not capable of withstanding the 500 V insulation test required by clause 6.5.1 of IEC 60079-15. This must be taken into account when installing the apparatus.

## 5.6 Brazil

#### 5.6.1 E2 INMETRO Flameproof

**Certificate** UL-BR 13.0643X

- **Standards** ABNT NBR IEC 60079-0:2013; ABNT NBR IEC 60079-1:2016; ABNT NBR IEC 60079-26:2016
- **Markings** Ex db IIC T6...T4 Ga/Gb, T6(-60 °C ≤ Ta ≤ +70 °C), T4/T5 (-60  $°C \leq Ta \leq +80°C$

#### **Special Conditions for Safe Use (X):**

- 1. This device contains a thin wall diaphragm with less than 1 mm thickness that forms a boundary between zone 0 (process connection) and zone 1 (all other parts of the equipment). The model code and datasheet are to be consulted for details of the diaphragm material. Installation, maintenance, and use shall take into account the environmental conditions to which the diaphragm will be subjected. The manufacturer's instructions for installation and maintenance shall be followed in detail to assure safety during its expected lifetime.
- 2. Flameproof joints are not intended for repair.
- 3. Non-standard paint options may cause risk from electrostatic discharge. Avoid installations that could cause electrostatic build-up on painted surfaces and only clean the painted surfaces with a damp cloth. If paint is ordered through a special option code, contact the manufacturer for more information.

#### 5.6.2 I2 INMETRO Intrinsic Safety

#### **Certificate** UL-BR 13.0584X

- **Standards** ABNT NBR IEC60079-0:2013, ABNT NBR IEC60079-11:2013
- **Markings** HART: Ex ia IIC T5/T4 Ga, T5(-60 °C ≤ Ta ≤ +40 °C), T4 (-60 °C ≤ Ta  $\leq$  +70 °C)

Fieldbus/PROFIBUS: Ex ia IIC T4 Ga (–60 °C  $\leq$  Ta  $\leq$  +60 °C)

#### **Table 5-8: Input Parameters**

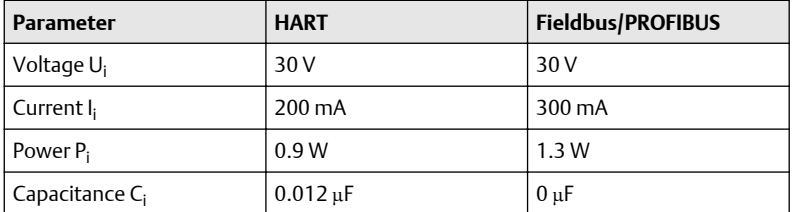

#### **Table 5-8: Input Parameters** *(continued)*

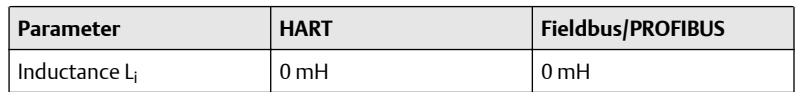

#### **Special Conditions for Safe Use (X):**

- 1. If the equipment is fitted with an optional 90 V transient suppressor, it is not capable of withstanding the 500 V insulation test required by ABNT NBR IRC 60079-11. This must be taken into account when installing the equipment.
- 2. The enclosure may be made of aluminum alloy and given protective polyurethane paint finish; however, care should be taken to protect it from impact or abrasion if equipment requires EPL Ga.

### 5.6.3 IB INMETRO FISCO

**Certificate** UL-BR 13.0584X

**Standards** ABNT NBR IEC60079-0:2013, ABNT NBR IEC60079-11:2013

**Markings** Exia IIC T4 Ga (-60 °C ≤ T<sub>a</sub> ≤ +60 °C)

#### **Table 5-9: Input Parameters**

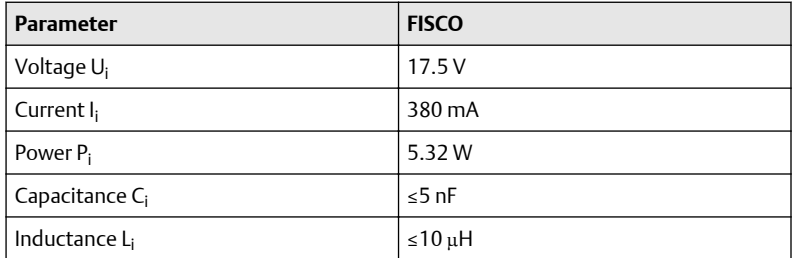

#### **Special Conditions for Safe Use (X):**

- 1. If the equipment is fitted with an optional 90 V transient suppressor, it is not capable of withstanding the 500 V insulation test required by ABNT NBR IEC 60079-11. This must be taken into account when installing the equipment.
- 2. The enclosure may be made of aluminum alloy and given protective polyurethane paint finish; however, care should be taken to protect it from impact or abrasion if equipment requires EPL Ga.

#### 5.7 China

#### 5.7.1 E3 China Flameproof

**Certificate** GY|19.1056X [Transmitters]; GY|15.1368X [Flow meters]

**Standards** GB3836.1-2010, GB3836.2-2010, GB3836.20-2010, GB12476.1-2013, GB12476.5-2013

**Markings** 3051 Series: Ex d IIC T6  $\tilde{ }$  T4 Ga/Gb, Ex tD A20 IP66 T95  $\tilde{ }$ C T<sub>500</sub> 105 °C (-20 °C ≤ Ta ≤ +85 °C) 3051CF Series: Ex d IIC T5/T6 Ga/Gb

#### 一、产品安全使用特殊条件

证书编号后缀"X"表明产品具有安全使用特殊条件:涉及隔爆接合面的维修 须联系产品制造商。

- 1. 涉及隔爆接合面的维修须联系产品制造商。.
- 2. 产品使用厚度小于 1mm 的隔膜作为 0 区(过程连接)和 1 区(产 品其他部分)的隔离,安装和维护时需严格遵守制造商提供的说明 书,以确保安全性。
- 3. 产品外部涂层可能产生静电危险,使用时须防止产生静电火花,只 能用湿布清理。.
- 二、产品使用注意事项
	- 1. 用于爆炸性气体环境中,产品温度组别和使用环境温度之间的关系 为:(变送器)

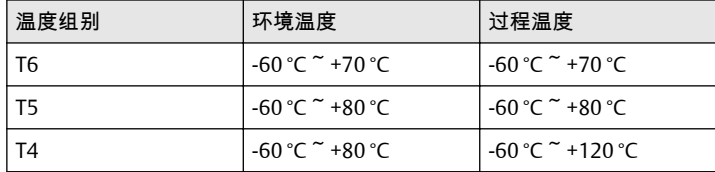

用于爆炸性气体环境中,产品温度组别和使用环境温度之间的关系 为:(流量计)

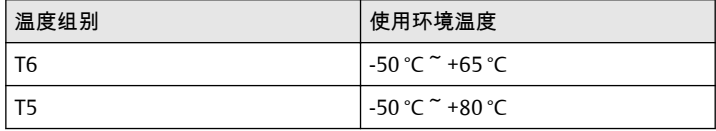

- 2. 产品外壳设有接地端子,用户在使用时应可靠接地; -20 °C ≤ T<sub>a</sub> ≤ +85 °C
- 3. 产品外壳设有接地端子,用户在使用时应可靠接地
- 4. 安装现场应不存在对产品外壳有腐蚀作用的有害气体。
- 5. 现场安装时,电缆引入口须选用国家指定的防爆检验机构按检验认 可、具有 Ex dⅡC,Ex tD A20 IP66 防爆等级的电缆引入装置或堵封 件,冗余电缆引入口须用堵封件有效密封。
- 6. 用于爆炸性气体环境中,现场安装、使用和维护必须严格遵守"断电 后开盖!"的警告语。用于爆炸性粉尘环境中,现场安装、使用和维 护必须严格遵守"爆炸性粉尘场所严禁开盖!"的警告语。
- 7. 用于爆炸性粉尘环境中,产品外壳表面需保持清洁,以防粉尘堆 积,但严禁用压缩空气吹扫。
- 8. 用户不得自行更换该产品的零部件,应会同产品制造商共同解决运 行中出现的故障,以杜绝损坏现象的发生。
- 9. 产品的安装、使用和维护应同时遵守产品使用说明书、 GB3836.13-2013"爆炸性环境 第 13 部分:设备的修理、检修、修 复和改造"、GB/T3836.15-2017"爆炸性环境 第 15 部分: 电气装置 的设计、选型和安装"、GB/T3836.16-2017"爆炸性环境 第 16 部 分:电气装置的检查与维护"、GB50257-2014"电气装置安装工程爆 炸和火灾危险环境电力装置施工及验收规范"和 GB15577-2007"粉 尘防爆安全规程" GB12476.2-2010"可燃性粉尘环境用电气设备 第 1 部分:用外壳和限制表面温度保护的电气设备 第 2 节 电气设备的选 择、安装和维护"的有关规定。

#### 5.7.2 I3 China Intrinsic Safety

**Certificate** GYJ13.1362X; GYJ15.1367X [Flow meters]

- **Standards** GB3836.1-2010, GB3836.4-2010, GB3836.20-2010, GB12476.1-2000
- **Markings** 3051 Series: Ex ia IIC T4/T5 Ga, DIP A20 T<sub>A</sub> 80 °C IP66 3051 CF Series: Ex ia IIC T4/T5 Ga

#### • 产品安全使用特殊条件:

证书编号后缀"X"表明产品具有安全使用特殊条件:

- 1. 产品(选用铝合金外壳)外壳含有轻金属,用于 0 区时需注意 防止由于冲击或摩擦产生的点燃危险。
- 2. 当选择 T1 瞬态抑制端子时,此设备不能承受 GB3836.4-2010 标 准中第 6.3.12 条规定的 500V 交流有效值试验电压的介电强度 试验。
- 3. Transmitter output 为 X 时,需使用由厂家提供的型号为 701PG 的 Smart Power Green Power Module 电池。
- 4. 产品外壳含有非金属部件,使用时须防止产生静电火花,只能 用湿布清理。

• 产品使用注意事项:

1. 产品使用环境温度范围:

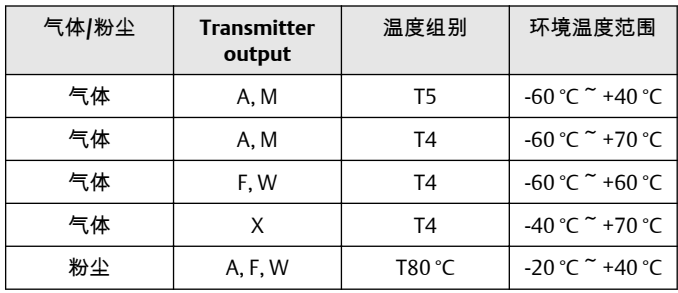

2. 本安电气参数:

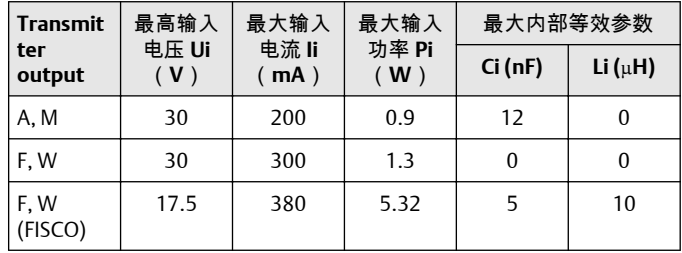

注:Transmitter Output 为 F、W(FISCO)时,本安电气参数符 合 GB3836.19-2010 对 FISCO 现场仪表的参数要求。

- 3. 该产品必须与已通过防爆认证的关联设备配套共同组成本安防 爆系统方可使用于爆炸性气体环境。其系统接线必须同时遵守 本产品和所配关联设备的使用说明书要求,接线端子不得接 错。
- 4. 该产品与关联设备的连接电缆应为带绝缘护套的屏蔽电缆,其 屏蔽层应在安全场所接地。
- 5. 对于爆炸性粉尘环境,最大输入电压为:

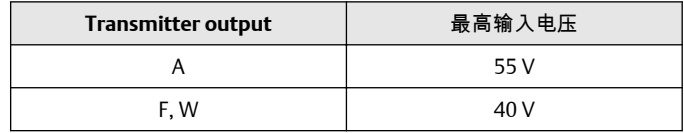

- 6. 安装现场应不存在对产品外壳有腐蚀作用的有害气体。
- 7. 现场安装时,电缆引入口须选用国家指定的防爆检验机构按检 验认可、具有 DIP A20 IP66 防爆等级的电缆引入装置、转接头 或堵封件,冗余电缆引入口须用堵封件有效密封。
- 8. 对于爆炸性粉尘环境,现场安装、使用和维护必须严格遵守"爆 炸性粉尘场所严禁开盖!"的警告语。
- 9. 用户不得自行更换该产品的零部件,应会同产品制造商共同解 决运行中出现的故障,以杜绝损坏现象的发生。
- 10. 安装现场确认无可燃性粉尘存在时方可维修。
- 11. 产品的安装、使用和维护应同时遵守产品使用说明书、 GB3836.13-2013 "爆炸性环境 第 13 部分:设备的修理、检修、 修复和改造"、GB3836.15-2000"爆炸性气体环境用电气设备 第 15 部分:危险场所电气安装(煤矿除外)"、GB3836.16-2006 "爆炸性气体环境用电气设备 第 16 部分:电气装置的检查和维 护(煤矿除外)"、GB3836.18-2010"爆炸性环境 第 18 部分: 本质安全系统"和 GB50257-2014"电气装置安装工程爆炸和火灾 危险环境电力装置施工及验收规范", GB50527-1996 "电气装置 安装工程爆炸和火灾危险环境电气装置施工验收规范"以及 GB15577-2007 "粉尘防爆安全规程"、GB12476.2-2006 "可燃性 粉尘环境用电气设备 第 1 部分:用外壳和限制表面温度保护的 电气设备 第 2 节:电气设备的选择、安装和维护"的有关规定。

#### 5.7.3 N3 China Type n

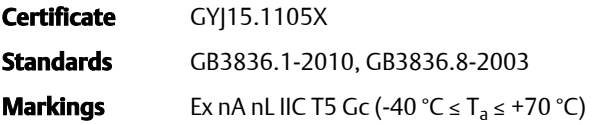

- 产品安全使用特殊条件 产品防爆合格证号后缀"X"代表产品安全使用有特殊条件:产品不能承 受 GB3836.8-2003 标准第 8.1 条中规定的 500V 对地电压试验 1 分钟, 安装时需考虑在内。
- 产品使用注意事项
	- 1. 产品使用环境温度范围为: -40 °C ≤ T<sup>a</sup> ≤ 70 °C
	- 2. 最高输入电压:

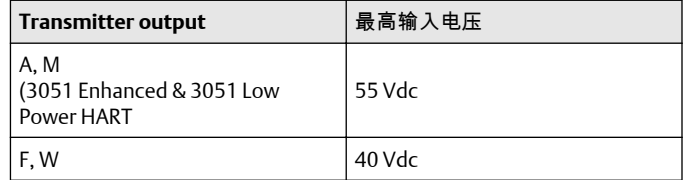

3. 现场安装时,电缆引入口须选用经国家指定的防爆检验机构检 验认可的、具有 Ex e 或 Ex n 型的电缆引入装置或堵封件,冗余 电缆引入口须用堵封件有效密封。

- 4. 安装现场确认无可燃性气体存在时方可维修。
- 5. 用户不得自行更换该产品的零部件,应会同产品制造商共同解 决运行中出现的故障,以杜绝损坏现象的发生。
- 6. 产品的安装、使用和维护应同时遵守产品使用说明书、 GB3836.13-2013"爆炸性环境 第 13 部分:设备的修理、检修、 修复和改造"、GB3836.15-2000"爆炸性气体环境用电气设备 第 15 部分:危险场所电气安装(煤矿除外)"、GB3836.16-2006 "爆炸性气体环境用电气设备 第 16 部分:电气装置的检查和维 护(煤矿除外)" 、GB50257-1996"电气装置安装工程爆炸和火 灾危险环境电力装置施工及验收规范"的有关规定。

## 5.8 Japan

5.8.1 E4 Japan Flameproof

**Certificate** TC20577, TC20578, TC20583, TC20584 [HART]; TC20579, TC20580, TC20581, TC20582 [Fieldbus]

**Markings** Ex d IIC T5

- 5.9 Republic of Korea
- 5.9.1 EP Republic of Korea Flameproof

**Certificate** 11-KB4BO-0188X [Mfg Singapore]

**Markings** Ex d IIC T6...T4

5.9.2 IP Republic of Korea Intrinsic Safety

**Certificate** 13-KB4BO-0203X [HART – Mfg USA], 13-KB4BO-0204X [Fieldbus – Mfg USA], 10-KB4BO-0138X [HART – Mfg Singapore], 13-KB4BO-0206X [Fieldbus – Mfg Singapore]

- **Markings** Ex ia IIC T5/T4 (HART); Ex ia IIC T4 (Fieldbus)
- 5.10 Technical Regulations Customs Union (EAC)
- 5.10.1 EM EAC Flameproof

**Markings** Ga/Gb Ex db IIC T4...T6 X, T4/T5(-60 °C ≤ Ta ≤ +80 °C), T6(-60 °C ≤ Ta ≤ +70 °C)

#### **Special Conditions for Safe Use (X):**

See certificate for special conditions.

## 5.10.2 IM EAC Intrinsically Safe

**Markings** HART: 0Ex ia IIC T4/T5 Ga X, T4(-60 °C ≤ Ta ≤ +70 °C), T5(-60 °C ≤ Ta ≤ +40 °C) Fieldbus/PROFIBUS: 0Ex ia IIC T4 Ga X (–60 °C  $\leq$  Ta  $\leq$  +60 °C)

#### **Special Conditions for Safe Use (X)**

See certificate for special conditions.

## 5.11 Combinations

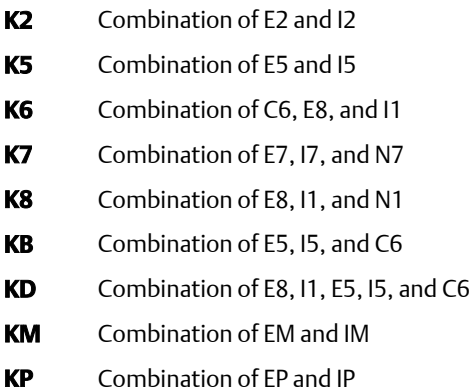

## 5.12 Conduit plugs and adapters

## 5.12.1 IECEx Flameproof and Increased Safety

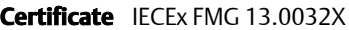

**Standards** IEC60079-0:2011, IEC60079-1:2007, IEC60079-7:2006-2007

**Markings** Ex de IIC Gb

## 5.12.2 ATEX Flameproof and Increased Safety

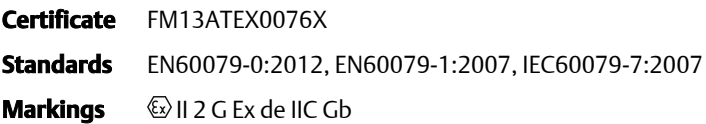

#### **Table 5-10: Conduit Plug Thread Sizes**

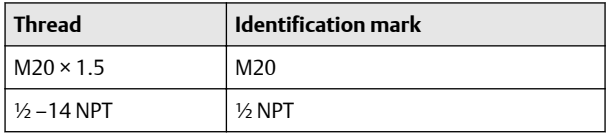

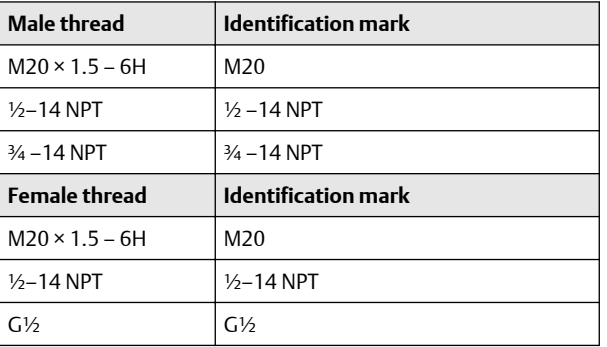

#### **Table 5-11: Thread Adapter Thread Sizes**

#### **Special Conditions for Safe Use (X):**

- 1. When the thread adapter or blanking plug is used with an enclosure in type of protection increased safety "e," the entry thread shall be suitably sealed in order to maintain the ingress protection rating (IP) of the enclosure.
- 2. The blanking plug shall not be used with an adapter.
- 3. Blanking plug and threaded adapter shall be either NPT or metric thread forms. G½ thread forms are only acceptable for existing (legacy) equipment installations.

## 5.13 Additional certifications

5.13.1 SBS American Bureau of Shipping (ABS) Type Approval

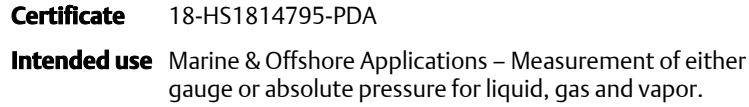

#### 5.13.2 SBV Bureau Veritas (BV) Type Approval

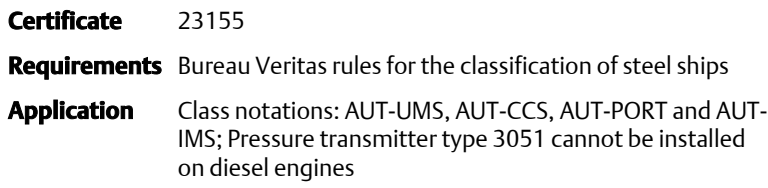

#### 5.13.3 SDN Det Norske Veritas (DNV) Type Approval

**Certificate** TAA000004F

#### **Intended Use** DNV GL rules for classification - ships and offshore units

## **Application Table 5-12: Location Classes**

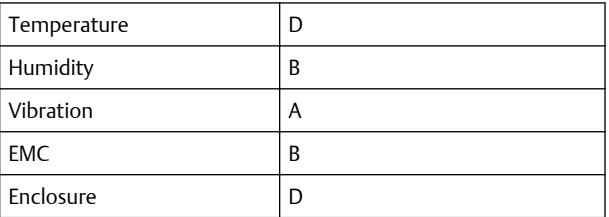

## 5.13.4 SLL Lloyds Register (LR) Type Approval

**Certificate** 11/60002

**Application** Environmental categories ENV1, ENV2, ENV3, and ENV5

5.13.5 C5 Custody Transfer - Measurement Canada Accuracy Approval

**Certificate** AG-0226; AG-0454; AG-0477

## 5.14 EU Declaration of Conformity

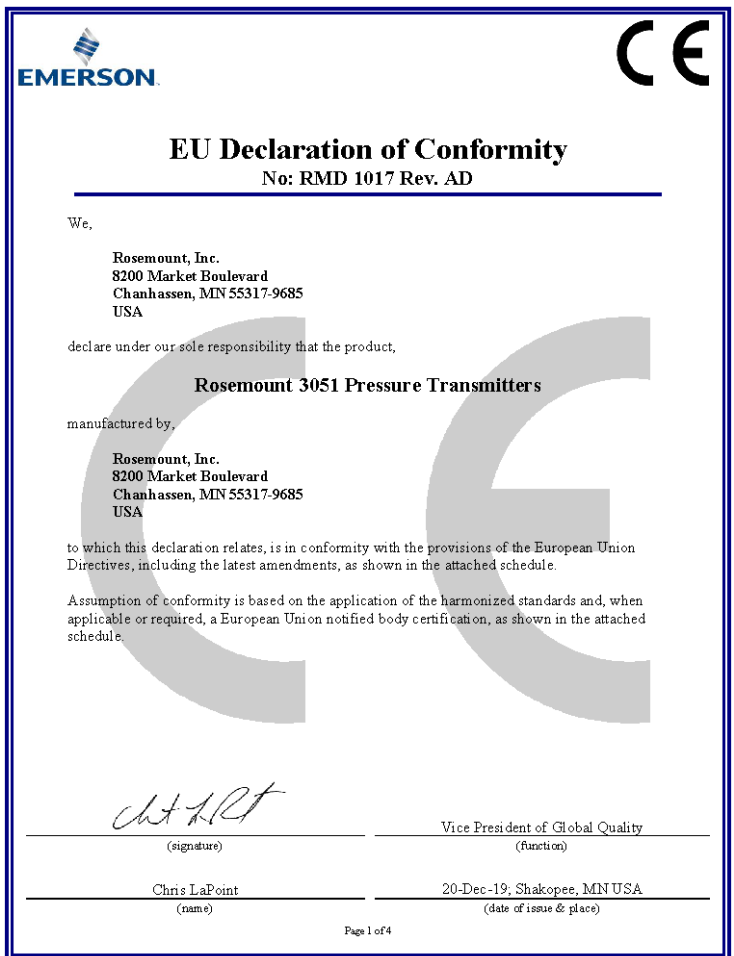

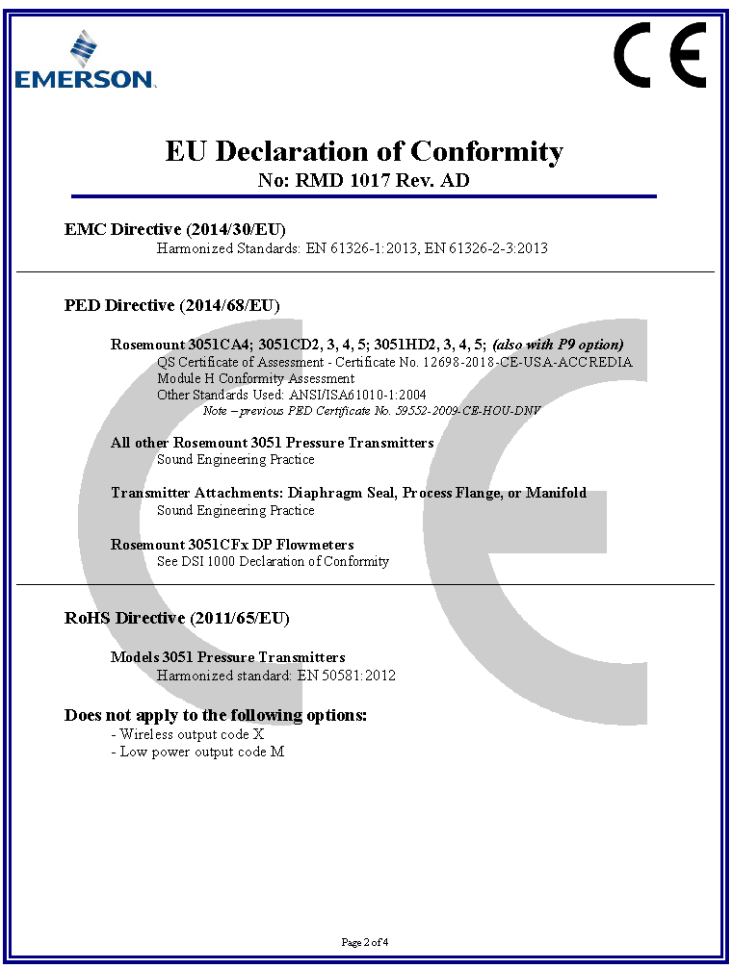

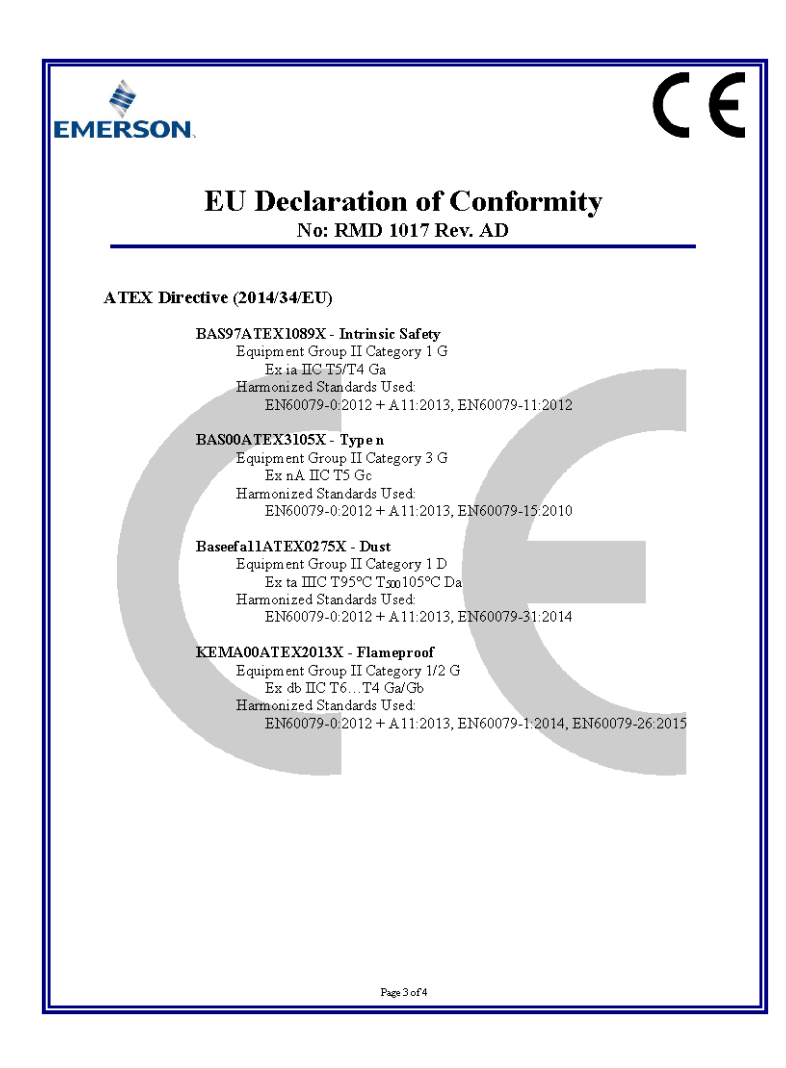

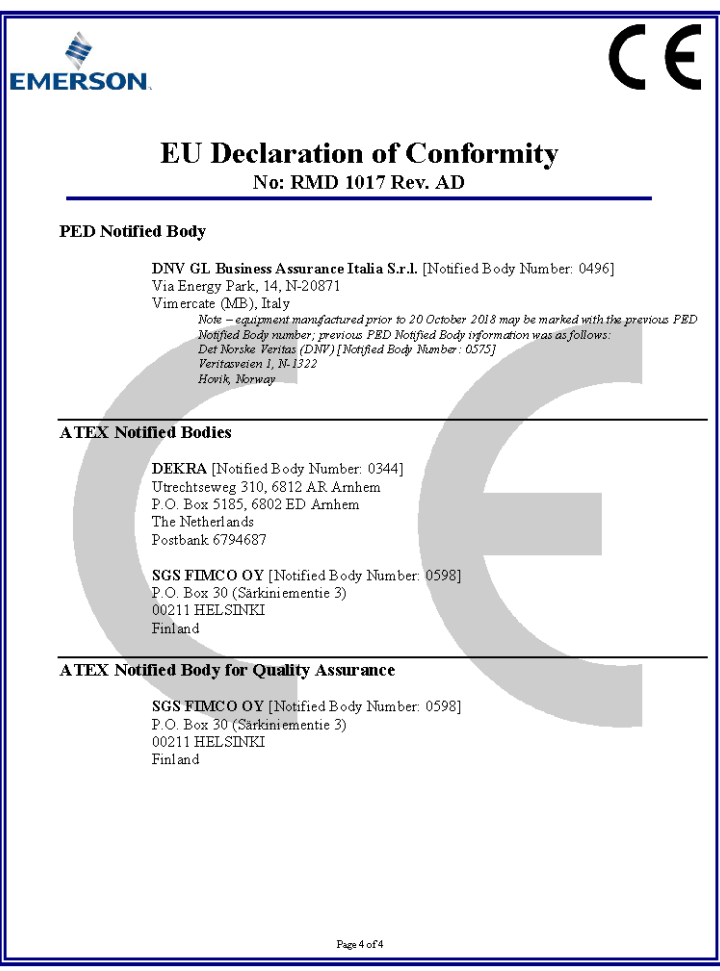

r

h

## 5.15 China RoHS table

## ਜ਼ᴹ*China RoHS*㇑᧗⢙䍘䎵䗷ᴰབྷ⎃ᓖ䲀٬Ⲵ䜘Ԧරਧࡇ㺘 *Rosemount 3051 List of Rosemount 3051 Parts with China RoHS Concentration above MCVs*

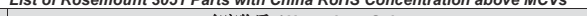

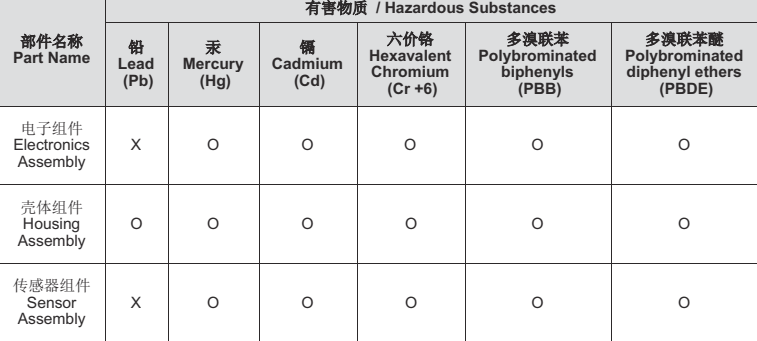

本表格系依据SJ/T11364的规定而制作.

*This table is proposed in accordance with the provision of SJ/T11364.*

O: 意为该部件的所有均质材料中该有害物质的含量均低于GB/T 26572所规定的限量要求. *O: Indicate that said hazardous substance in all of the homogeneous materials for this part is below the limit requirement of*

*GB/T 26572.*

X: 意为在该部件所使用的所有均质材料里, 至少有一类均质材料中该有害物质的含量高于GB/T 26572所规定的限量要求. *X: Indicate that said hazardous substance contained in at least one of the homogeneous materials used for this part is above the limit requirement of GB/T 26572.*

# \*00825-0100-4797\*

**Quick Start Guide 00825-0100-4797, Rev. HA January 2020**

#### **Global Headquarters**

Emerson Automation Solutions 6021 Innovation Blvd. Shakopee, MN 55379, USA  $\bigoplus$  +1 800 999 9307 or +1 952 906 8888  $\bigoplus$  +1 952 204 8889 RFO.RMD-RCC@Emerson.com

#### **Latin America Regional Office**

Emerson Automation Solutions 1300 Concord Terrace, Suite 400 Sunrise, FL 33323, USA  $\bigoplus$  +1 954 846 5030

 $\bigoplus$  +1 954 846 5121

RFQ.RMD-RCC@Emerson.com

#### **Asia Pacific Regional Office**

Emerson Automation Solutions 1 Pandan Crescent Singapore 128461

 $\bigoplus$  +65 6777 8211

 $\bigoplus$  +65 6777 0947

**Enquiries@AP.Emerson.com** 

#### **North America Regional Office**

Emerson Automation Solutions 8200 Market Blvd. Chanhassen, MN 55317, USA

- $\bigoplus$  +1 800 999 9307 or +1 952 906 8888
- $\bigoplus$  +1 952 204 8889
- RMT-NA.RCCRFO@Emerson.com

#### **Europe Regional Office**

Emerson Automation Solutions Europe GmbH Neuhofstrasse 19a P.O. Box 1046 CH 6340 Baar Switzerland

- $\bigoplus$  +41 (0) 41 768 6111
- $\bigoplus$  +41 (0) 41 768 6300
- RFQ.RMD-RCC@Emerson.com

#### **Middle East and Africa Regional Office**

Emerson Automation Solutions Emerson FZE P.O. Box 17033 Jebel Ali Free Zone - South 2 Dubai, United Arab Emirates

- $\bigoplus$  +971 48118100
- $\bigoplus$  +971 4 8865465
- RFO.RMTMEA@Emerson.com

©2020 Emerson. All rights reserved.

Emerson Terms and Conditions of Sale are available upon request. The Emerson logo is a trademark and service mark of Emerson Electric Co. Rosemount is a mark of one of the Emerson family of companies. All other marks are the property of their respective owners.

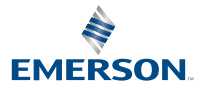

**in** [Linkedin.com/company/Emerson-](https://Linkedin.com/company/Emerson-Automation-Solutions)[Automation-Solutions](https://Linkedin.com/company/Emerson-Automation-Solutions)

 [Twitter.com/Rosemount\\_News](https://twitter.com/rosemount_news)

**F** [Facebook.com/Rosemount](https://www.facebook.com/Rosemount/)

Youtube.com/user/ [RosemountMeasurement](https://www.youtube.com/user/RosemountMeasurement/)

**ROSEMOUNT**